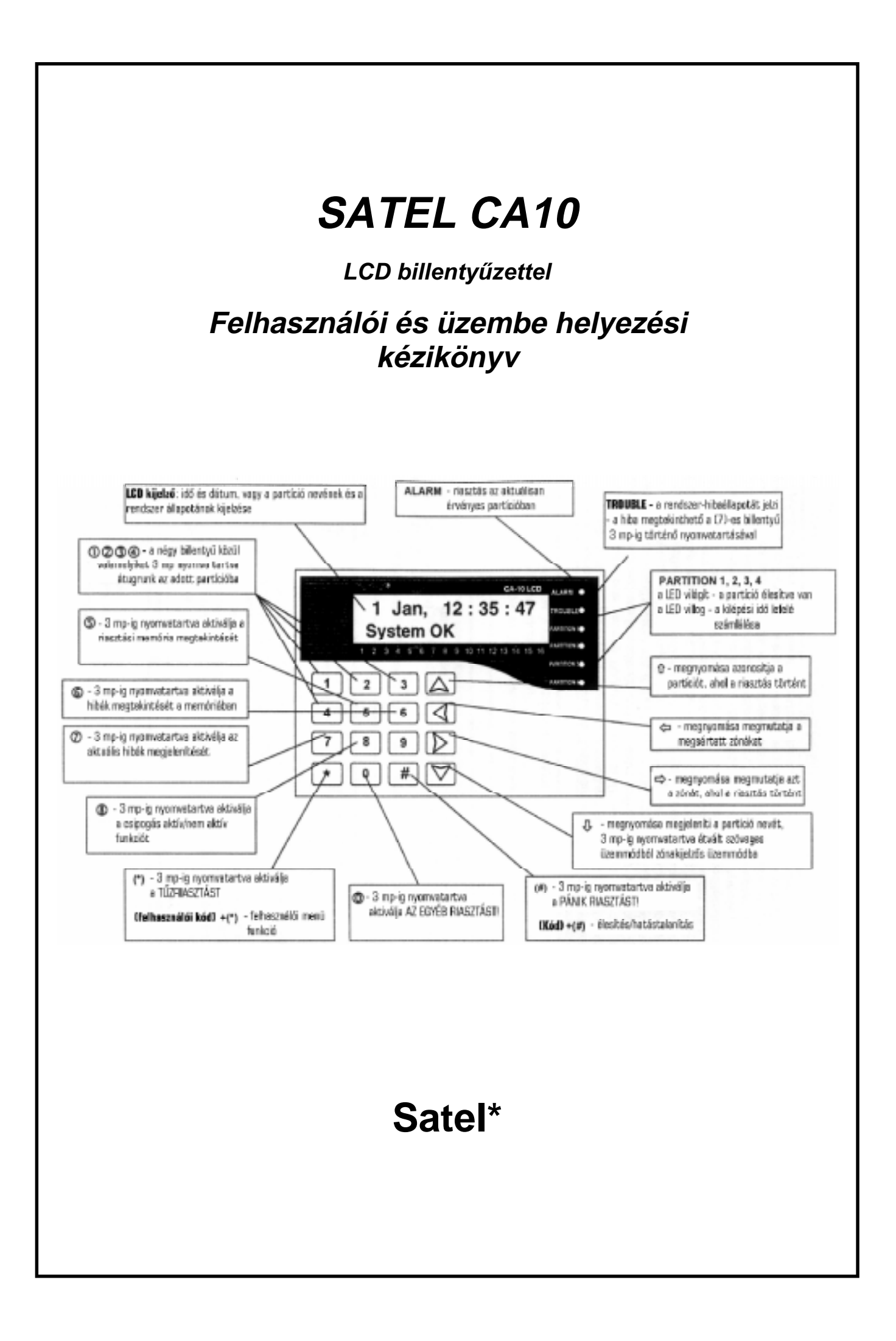

# **TARTALOMJEGYZÉK**

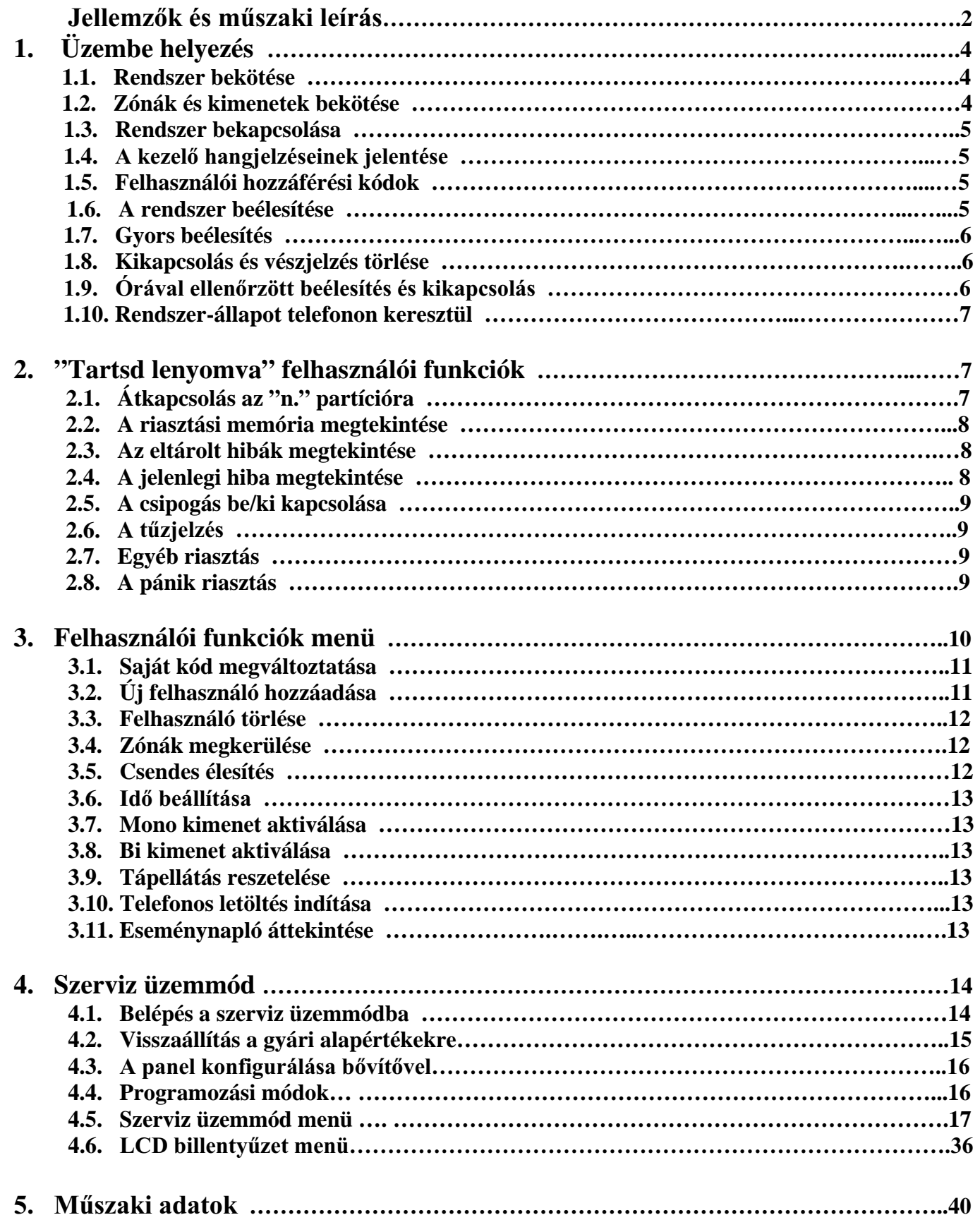

### **SATEL CA10V3**

### Jellemzők:

- 10 programozható zóna (maximális konfiguráció esetén 16 zónáig programozható)
- 6 programozható kimenet
- A 4 független particióra való szétosztás lehetősége
- Beépített telefon-kommunikátor (megfigyelés, hangos üzenethagyás, folyamatos lekérdezés)
- Memória-napló legalább 255 esemény részére (beélesítés, kikapcsolás, megkerülés, vészjelzések, hibák)
- Real-time nyomtatás, vagy az események naplójának kinyomtatása (RS-232)
- Üzemeltetés és programozás a billentyűzettel, vagy egy PC számítógéppel (RS-232)
- A CA-10 távoli programozása és vezérlése telefon-vonalon és modemen keresztül (letöltés).

### Műszaki leírás:

### **Zónák**

A CA-10 alapkonfigurációja 10 zóna-bemenetet tartalmaz, 8-at a központi panelen és kettőt a billentvűzeten (4 billentvűzet, vagy egy bővítő illesztése után - maximális 16 zóna-bemenet). A zónabemenetekhez az NC, NO, EOL, 2EOL/NC, 2EOL/NO érzékelő-csatlakozások építhetők ki (a kettős parametrikus konfiguráció lehetővé teszi az érzékelő-ellenőrzést és annak tamperkörének ellenőrzését). A zóna funkció 18 módon definiálható. Ezek mindegyikének az érzékenysége 16 msec … 4 sec  $\text{tartományban programozható. A maximális megsértési idő is programozható}$  0 sec ... 255 sec tartományon belül), valamint a maximális megsértés nélküli idő (0 órától 255 óráig) is, amely idő letelte után a központi panel azt a következtetést vonja le, hogy az adott zóna nem funkcionál. Mindegyik zóna számára különböző üzemeltetési opciók választhatók ki. Egy zónát bármelyik partícióhoz hozzá lehet rendelni.

### **Kimenetek**

A központi panelt ellátták 6 programozható kimenettel (4 magas áramú és 2 alacsony áramú). Mindegyik kimenet rendelkezhet egyenként beállított lezárási idővel (1 sec ... 99 sec, 1 perc ... 99 perc, vagy LATCH típus) és folyamatos, vagy lüktető üzemeltetési üzemmóddal. Mindegyik kimenetet szabadon hozzá lehet rendelni zónákhoz, partíciókhoz és eseményekhez.

#### **Hozzáférési kódok és engedélyezési szintek**

A CA-10 különböző engedélyezési szintekkel rendelkező 32 hozzáférési kód tárolására alkalmas. Ezek 4 ... 6 számjegy hosszúságúak lehetnek. A kódok attól a partíciótól függnek, amelyikben beállítottuk azokat. Az egyedi felhasználókhoz a kódok hozzárendelése lehetővé teszi a központi panel felhasználója vezérlésének és a hozzáférés idejének azonosítását. A speciális kódhoz kapcsolódó engedélyezési szintek határozzák meg a felhasználónak rendelkezésére álló funkciókat. Az egyedi jogokat az a felhasználó garantálja, aki az elsődleges hozzáférési kóddal rendelkezik.

### **Partíciók**

A központi panel maximálisan négy partíciót engedélyez. Egy partícióhoz kijelölhetők bármelyik zónabemenetek, kimenetek, telefonszámok és a folyamatos üzenet-lekérdezések. A partíciók egy vagy több billentyűzet segítségével üzemeltethetők. A partíciók egy bemeneti jellel (bemenet - a beélesített üzemmód bekapcsolása/kikapcsolása) vagy időzítőkkel beélesíthetők. Arra is lehetőség van, hogy előállítsunk független partíciókat, belsőket és megosztottat. A partíciók egyedi ID-vel (azonosítóval) és esemény-beszámoló kódokkal rendelkeznek.

### **Megfigyelés**

A CA-10 küldhet információt az aktuális eseményekkel kapcsolatban (partíció) egy vagy kettő megfigyelő állomás felé. Az adatátvitel kivitelezhető a rendelkezésre álló 14 átviteli formátum egyikében. A Tone Logic (hang logika) csatlakozás-felépítési analízis modern eljárásának következtében a CA-10 megfigyelő rendszer jelentősen lerövidíti a megfigyelő állomások felé történő kód-átvitelt, még zsúfolt vonalak esetében is.

### **A tárcsázó**

A központi panelt felszerelték egy telefon-tárcsázóval (kommunikátorral), amely lehetővé teszi a hangüzenetek átvitelét a folyamatos lekérdező rendszer felé (négy különböző alfanumerikus üzenet programozható). A tárcsázó lehetővé teszi maximálisan nyolc telefonszám programozását annak a lehetőségével, hogy a számokat hozzárendeli egy speciális partícióhoz.

### **Távoli programozás**

A CA-10-et ellátták letöltési eljárásokkal, amelyek lehetővé teszik a felhasználó számára egy számítógépnek a használatát a vészjelzési rendszer programozására és vezérlésére. Az adatátvitel egy beépített RS-232 porttal, vagy telefonvonal segítségével valósítható meg. Mindegyik központi panelt egy floppy lemezzel szállítják, amely a CA-10 - PC számítógép adatátvitele részére a DLOAD programot tartalmazza.

# **1. Üzembe helyezés:**

#### **1.1. Rendszer bekötése:**

- 1**,** Zónák bekötése a központi-panelen az **1.2.** alapján;
- 2, a fel nem használt zónákat zárjuk le 2,2 kΩ-os ellenállással;

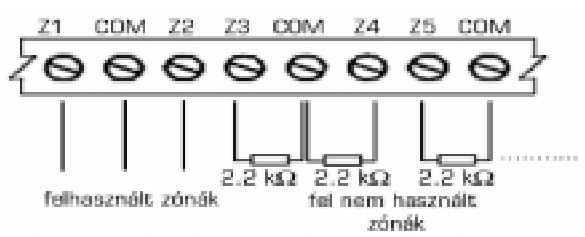

nem szükséges a fel nem használt zónák lezárása, ha a szerviz menü 25. pontja alapján NOT USED állapotba állítjuk át a zóna típusát (üzembe helyezés után);

- 3,programozható kimenetek bekötései az **1.2.** alapján;
- 4,a fel nem használt kimeneteket egy 2,2 kΩ-os ellenállással le kell zárni;

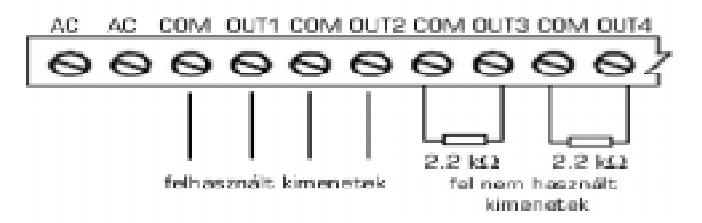

- 5, kezelő bekötése;
- 6,kössük be az akkumulátort;
- 7,kössük be a tápfeszültséget.

#### **1.2. Zónák és kimenetek bekötése:**

Zónák bekötése:

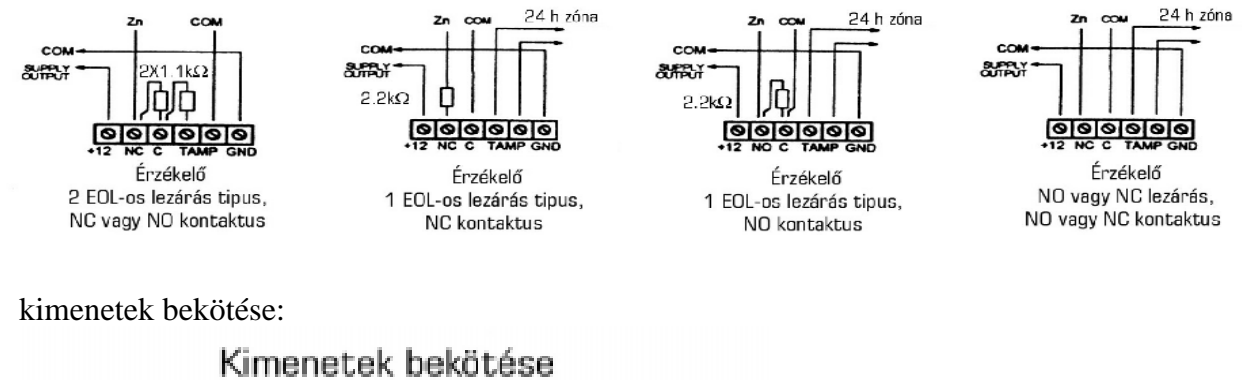

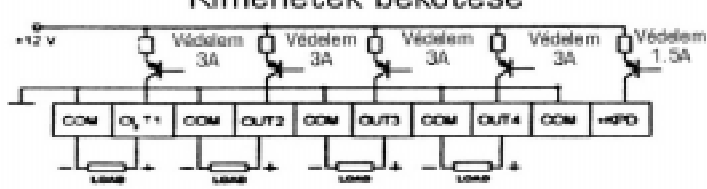

### **1.3. Rendszer bekapcsolása:**

A rendszer feszültség alá helyezését követően a TROUBLE LED villogó fénye hibát fog jelezni, mert a dátum és az idő nincsen beállítva. Ekkor tegye a következőt:

- 1,Lépjünk be a felhasználói funkciók menübe a [felhasználói kód][\*] segítségével;
- 2, válasszuk ki az idő beállítása (SET TIME) menüt és nyugtázzuk a [#] megnyomásával;
- **-** 3, *allitsuk be az időt és a dátumot, majd nyugtázzuk ezt a*  $\lceil \frac{\mu}{\mu} \rceil$  *gomb megnyomásával.* (Ha ezt követően is villog a TROUBLE LED, akkor a [6]-os gomb 3 mp-ig történő folyamatos nyomvatartásával megtudhatjuk a további hibák okát)

### **1.4.** A kezelő hangjelzéseinek jelentése:

A billentyűzeten a műveletek megerősítéséhez előállított jelek:

- **Három rövid -** a rendszer beélesítése/riasztásának megszüntetése megerősítése,
- Kettő hosszú rossz hozzáférési kód, a funkció törlése, vagy nem megfelelő adat a funkcióhoz,
- **Három hosszú** kísérlet a rendszer beélesítésére sértett zóna esetében,
- Négy rövid és egy hosszú megfelelő felhasználói funkció befejezése.

Rendszer-esemény jelzése:

- **Folyamatos jel** riasztás jelzése,
- **Szaggatott jel** tűzjelzés,
- Egy rövid jel minden 3 másodpercben belépési idő lefelé számlálása,
- Egy hosszú jel minden 3 másodpercben a kilépési idő lefelé számlálása,
- Kettő rövid jel minden 3 másodpercben hiba jelzése,
- **Öt rövid jel**  CHIME zóna megsértve,
- **Öt hosszú jel**  nappal/éjszaka zóna megsértése.

#### **1.5. Felhasználói hozzáférési kódok:**

 A rendszer-felhasználóinak a mindennapi használathoz felhasználói kódokat jelöltek ki gyárilag előre programozva. A vezérlő-panelt mindegyik partícióhoz egy gyárilag beállított kóddal (maszter felhasználói kód) szállítják:

 **1234** az 1-es partíció részére a 2-es partíció részére a 3-as partíció részére a 4-es partíció részére

Miközben új felhasználói hozzáférési kódot állítunk elő, a maszter felhasználó kijelöl speciális engedélyezési szintet - meghatározza, hogy mely panel-funkciók állnak rendelkezésre egy különleges felhasználó részére, és melyeket zárunk ki.

#### **1.6. A rendszer beélesítése [felhasználói kód][#]**

A beélesítés csak akkor lehetséges, amikor a partíció nem jelez vészjelzést, és még nincs a rendszer beriasztva.

Annak érdekében, hogy beélesítsük a rendszert, a hozzáférési kódot be kell vinni, és meg kell erősíteni a [#] nyomógomb megnyomásával. Ha a felhasználó - miközben begépeli a kódot - hibát követ el, akkor a [\*] nyomógombot kell megnyomni, és a kódot újból be kell vinni.

Amennyiben a kódot megfelelően vittük be, a megjelenítő mutatja az üzenetet nyugtázó beviteli élesített üzemmódot és annak a felhasználónak a nevét, aki azt aktiválta. Ezután egy kilépési lefelé számláló üzenet is megjelenik (amennyiben ezt az opciót az üzembe helyező engedélyezte). Azokat a partíciókat, amelyekben a lefelé-számlálás eljárása bekapcsolt állapotban van, a villogó PARTITION ledek vizuálisan megjelenítik a megfelelő partíció-számokkal.

A rendszer beélesítéséhez a parancs elfogadását szintén nyugtázhatjuk egy megfelelő hang-kóddal: három rövid gépi hangjelzés (ha a nyomógomb hangja nyugtázásának opcióját az üzembe helyező bekapcsolta).

A központi-panel nem végzi el a rendszer beélesítését, ha:

- a rendszer nem áll készen a beélesítésre: vannak speciálisan kijelölt zónák, amelyek nem sérthetők meg, miközben a rendszert beriasztottuk, és egyiküket megsértették a beélesítés idejében - a kezelő jelzi a hibát három hosszú gépi hangjelzéssel. Ilyen esetben egy késleltetést javasolunk addig, amíg az összes kilépés készen nem lesz, és riasszuk be a rendszert újra. A  $\Leftarrow$  nyomógombot megnyomva, megjelennek a megsértett kijáratok. Ha a kijáratok egyike megsértett marad (az ok lehet például az érzékelő hibája), akkor a beélesített üzemmód bekapcsolható, miután a kijáratot blokkoltuk (lásd: **2.4.**);
- a bevitt hozzáférési kód nem helyes a kezelő jelzi az eseményt kettő hosszú gépi hangjelzéssel;
- egy adott partícióban nincsenek beriasztott típusú zónák a kezelő ielzi az eseményt kettő hosszú gépi hangjelzéssel (a hozzáférési kód megfelelő, és lehetővé teszi például a felhasználói funkciók meghívását).

### **1.7. Gyors beélesítés [0][#]**

A [0] [#] nyomógomb-sorozatot megnyomva a felhasználó a hozzáférési kód begépelése nélkül, gyorsan beriaszthatja a rendszert. A gyors beélesítés funkciót az üzembe helyező blokkolhatja. A beélesítést semmilyen érzékelő nem befolyásolja, amelyet megsértettünk abban az időben.

### **1.8. Kikapcsolás és vészjelzés törlése [felhasználói kód][#]**

Amikor a rendszer beélesített állapotban van (a PARTITION LED folyamatosan világít), vagy jelzi a vészjelzést (az ALARM LED villog), akkor csak egy parancsot tud elfogadni - a rendszer kikapcsolását, vagy a vészjelzés törlését. A hozzáférési kódot begépelve, megerősítve a [#], vagy a [\*] nyomógombbal a rendszert élesített állapotát megszüntetjük, vagy csak a vészjelzést kapcsoljuk ki. Ha a felhasználó a kód begépelése közben hibát követ el, akkor a [\*] nyomógombot kell megnyomni, és a kódot újból be kell vinni.

A rendszer nem kerül kikapcsolásra, vagy nem teszi lehetővé a vészjelzés törlését, ha:

- a hozzáférési kód nem helyes;
- · a hozzáférési kód engedélyezési szintje nem teszi lehetővé a kikapcsolást (például az engedélyezési szint 3 vagy 9 - lásd **3.2.**).

A rendszer nyugtázza a kikapcsolását egy megfelelő üzenettel az LCD (folyadékkristályos kijelző) megjelenítőjén annak a felhasználónak a nevével, aki kikapcsolta a rendszert. Ha kikapcsoltuk a riasztást, akkor a billentyűzet megjeleníti az "Áttekintés $\hat{v} \oplus \hat{v} = \hat{v}$ "-t - a nyilakat tartalmazó nyomógombok lehetővé teszik a partíció állapotának az áttekintését, hogy megtaláljuk a vészjelzés forrását.

### 1.9. Órával ellenőrzött beélesítés és kikapcsolás

A rendszer beélesítése és kikapcsolása végrehajtható a központi-panelba integrált órával.

Az üzembe helyező beprogramozhatja a rendszer beélesítésének/kikapcsolásának pontos idejét, órát és percet. A beélesítés és a kikapcsolás minden nap egy meghatározott időben jelentkezik. A központi-panel programozható úgy is, hogy a bekapcsolás automatikus legyen, és a kikapcsolást a felhasználó manuálisan végezze el.

### **1.10. Rendszer-állapot telefonon keresztül**

A CA 10 típusú központi-panellel üzembe helyezett berendezés tulajdonosa ellenőrizheti telefonon keresztül (ha a védett objektum telefonvonala be van kötve a panelba!), hogy volt-e riasztás a rendszerben. Annak érdekében, hogy ezt megtudja, fel kell hívni a berendezést (amely a védett objektum telefonvonalának a száma) – a központi-panel válaszolni fog a beérkező telefonhívásra és tájékoztatja a hívót a rendszer állapotáról -. A központi-panel csak akkor válaszol a telefonhívásra, amikor a rendszer teljes élesítése megtörtént.

Fogadva a hívást, a központi-panel a következő jeleket küldi:

- **egy gépi hangjelzés egy másodpercig** ha az utolsó beélesítés óta nem volt riasztási állapot;
- **hang-szintetizátoros üzenet** ha a riasztás az utolsó órán belül jelentkezett;
- **minden másodpercben öt rövid gépi hangjelzéses sorozat** ha volt riasztás, de több mint egy órával ezelőtt.

A panel a hívásokat kétféle üzemmódban fogadhatja:

- **Egyszeres hívási üzemmód** a panel válaszol a bejövő hívásra a meghatározott számú csöngetés után (mintha üzenetrögzítő lenne); és miután fogadta a hívást, a panel nem válaszol semmilyen további hívásra 5 percen belül.
- Kettős hívási üzemmód a felhasználónak fel kell hívnia a panelt, és miután megszámolta a meghatározott számú kicsöngési hangot (határozott hangjelzés egy másodpercig és szünet négy másodpercig), leteszi a hallgatót, majd még egyszer felhívja (5 percen belül), a panel válaszol azonnal a második hívásra.

Az üzembe helyező dönti el, ha a funkció bekapcsolt állapotban van, a központi-panel hogyan válaszol a telefon-hívásra (a csengetések száma, dupla hívás stb.).

# **2. A "Tartsd lenyomva" felhasználói funkciók:**

Ez a funkció rendelkezésre áll minden felhasználó részére (a felhasználói kód specifikálása nélkül). Ezek aktiválásához a funkcionális nyomógombot hosszabb ideig kell megnyomni.

### **2.1. Átkapcsolás az n. partícióra [1][2][3][4]**

A különböző partíciókra osztott riasztási rendszerekben (alrendszerekben) lehetőség van a teljes rendszer felett egyetlen billentyűzetről történő vezérlésre. Az 1, 2, 3, 4 nyomógombokat egy adott ideig lenyomva tartva, átkapcsolunk arra a partícióra, amelyet aktuálisan vezérel a billentyűzet. A billentyűzet marad a kiválasztott partícióban bizonyos ideig, majd utána visszatér az alap partíciójába. lehetőség van arra, hogy átkapcsoljunk a partíciók között, és visszatérjünk az alap partícióba, a megfelelő számot tartalmazó nyomógomb lenyomva tartásával. Például: a billentyűzetet az 1-es partícióhoz csatlakoztattuk (ez az alap-partíció), a 2-es nyomógombot lenyomva tartva egy rövid ideig, az átkapcsol a 2-es partícióra, miután megismételtük az eljárást a

3-as nyomógombbal, az átkapcsol a 3. partícióba, és miután lenyomva tartottuk az 1-es nyomógombot, visszatér az alap partícióhoz.

Figyelem: A fentiekben ismertetett GOTO funkció akkor aktív csak, ha az üzembe helyező beállítja a *GOTO funkció paraméterét – lásd: LCD billentyűzet menü beállítások pontja* 4.3.

### **2.2. A riasztási memória megtekintése [5]**

Az [5] nyomógombot lenyomva tartva aktiváljuk a vészjelzés memória áttekintése funkciót. Ekkor a "Vészjelzés memória áttekintése  $\nabla \mathbb{K} \leftrightarrow$ " jelenik meg. A nyilat tartalmazó billentyűk bármelyikét megnyomva a dátum, az idő, és az utolsó vészjelzés eredetének a neve jelenik meg. A  $\hat{v}$ , vagy a  $\hat{\psi}$  nyomógombot megnyomva, lehetőség van az esemény-napló legördítésére. A  $\hat{\psi}$  és a  $\Rightarrow$  nyomógombokat megnyomva a megsértett zóna leírása jelenik meg. A [\*] törli a Vészjelzés memória áttekintése funkciót.

A panel három riasztási típust különböztet meg:

- zóna riasztások: betöréses lopás, tűzjelzések stb. attól függően, hogy a zónák funkcióit az üzembe helyező hogyan állította be;
- **szabotázs a zónákban:** a riasztás ezen típusa jelzi, hogy a riasztó rendszer szétszerelésére, vagy annak bármely alkatrészének a megsértésére tettek kísérletet;
- a billentyűzetről indított riasztások: tűz, kiegészítő, vagy pánik típusú riasztások..

### **2.3. Az eltárolt hibák megtekintése [6]**

A [6] nyomógombot lenyomva tartva a "Hiba memória áttekintése  $\nabla \mathcal{L} \leftrightarrow$ " üzenet jelenik meg. A nyilat tartalmazó billentyűk bármelyikét megnyomva a dátum, az idő, és az utolsó vészjelzés típusa jelenik meg. A û nyomógombot megnyomva, az előzőleg érzékelt hiba jelenik meg, és a  $\overline{\Psi}$ nyomógombot megnyomva a következő hibák listája jelenik meg. A <sup>[\*</sup>] törli a funkciót.

### **2.4. A jelenlegi hiba megtekintése [7]**

Amikor a központi-panel hibát érzékel (a TROUBLE LED villog), akkor a 7-es nyomógombot lenyomva tartva aktiválódik a jelenlegi hiba megtekintése funkció. A billentyűzet megjelenítőjén egy hibaüzenet jelenik meg. Ha egynél több hiba van, akkor a  $\theta$  û, vagy a  $\Rightarrow$ nyomógombokat megnyomva lehetővé válik a gördítés.

A vezérlő panel a következő problémákat érzékeli:

- **Nincs 220 V-os tápellátás** a központi-panelt felszerelték egy korlátozott idejű akkumulátorral, amely lehetővé teszi, hogy a központ a tápfeszültség kimaradása esetén egy ideig üzemeljen. Ha a központ a tápfeszültség hibáját jelzi ki annak ellenére, hogy a 220V-os feszültség az objektumban megvan, akkor ki kell hívni a szervizeseket. A tápfeszültség hibájának késleltetését a telepítő programozással késleltetheti, hogy a rövidebb áramszünetek ne okozzanak hibakeresési feladatokat azonnal.
- Az óra elvesztése az üzenet a központi-panel tápellátásának megszüntetésével, majd ezt követő újra-csatlakoztatásával jelenik meg. Az órát a 6-os felhasználói funkcióval lehet beállítani.
- **Akkumulátor hiba** az üzenet akkor jelenik meg, amikor a telep feszültsége túl alacsony (alacsonyabb, mint 12 V, normál működési terhelés mellett). A helyzet több órán át fennállhat az 220V-os hálózat csatlakoztatásának megszakadása után (vagy egy lemerült akkumulátor csatlakoztatása után). Az akkumulátor töltési ideje függ a kapacitásától (az akkut körülbelül 350

mA-es egyenárammal töltheti a panel; az akkumulátor aktuális állapotának tesztelése 12 percenként történik automatikusan, így 12 percenként változhat meg a hibaállapot is).

### • **A telefonvonal hibás:**

- **Nincs kapcsolat a telefonvonallal**  az üzenet akkor jelenik meg, amikor azt a telefonvonalat, amelyhez a központi-panelt csatlakoztattuk, elvágták. Ez akkor is megjelenhet, amikor az ugyanarra a vonalra csatlakoztatott telefont leakasztottuk hosszabb ideig, mint az üzembe helyező által specifikált idő (FS117 szerviz-funkció).
- **Nincs átvitel, vagy rossz átvitel** az üzenet oka a telefon csatlakozásának hibája (nincs jel, vagy foglalt jel van, amikor a beszélőt felemeljük). Az üzenet nem tűnik el a következő eredményes telefon-csatlakozásig. Az törölhető a tárolt hibák megtekintése funkciójának meghívásával és a [#] nyomógomb megnyomásával.
- **Kimeneti hiba** nincs érzékelhető terhelés (például a sziréna huzalát elvágták), vagy túlterhelés (rövidzárási áram) - a legtöbb esetben a szervizt kell hívni.
- **Nincs RS nyomtató** a központi-panel RS-232-es portjához illesztett nyomtató "not-ready" nem kész - állapotára lép fel, annak eredményeképpen például, hogy a papír kifogyott hiba, vagy hálózati kimaradás lép fel. Az RS-232 port akkor kerül megfigyelésre, ha a telepítő beállítja a valós idős (REAL TIME) nyomtatás funkciót.
- **RAM-hiba** az üzenet megjelenik a rendszer szabálytalan mikrochip-működésekor (ezt az erős elektromágneses interferencia állíthatja elő) - a legtöbb esetben a szervizt kell hívni.
- Billentyűzet tápellátási hibája jelzi a telepítési hibát; szervizelésre van szükség (a hiba a helyreállítás után a hiba memória megtekintése közben utólagosan visszanézhető).

#### **2.5. A csipogás be/ki kapcsolása [8]**

A funkció megadia a felhasználónak azt a lehetőséget, hogy a csipogást be/kikapcsolja (a meghatározott érzékelők megsértésének akusztikus kijelzése) a billentyűzet segítségével. A billentyűzet három rövid gépi hangjelzése nyugtázza a csipogás jelzésének kikapcsolását. Négy rövid és egy hosszú hangjelzés nyugtázza a harangszó bekapcsolását.

Az üzembe helyező dönti el, hogy melyik zónákban és melyik billentyűzetnél használható fel a csipogás az állapot kijelzésére.

### 2.6. A tűzjelzés  $[*]$

A [\*] gomb nyomvatartása bekapcsolja a szaggatott hanggal járó, távjelzéssel is kombinálható tűzjelzést – a billentyűzet segítségével -, mely kóddal törölhető.

#### **2.7. Egyéb riasztás [0]**

A riasztás célja függhet az aktuális szükségletektől. Például ez lehet egy vészhelyzeti orvosi segítség hívása, vagy szerviz hívása is. A vészjelzést a billentyűzet segítségével lehet aktiválni. A riasztás kóddal törölhető.

#### **2.8. A pánik riasztás [#]**

A funkció aktiválja a pánik riasztást a billentyűzet segítségével. A riasztás kóddal törölhető.

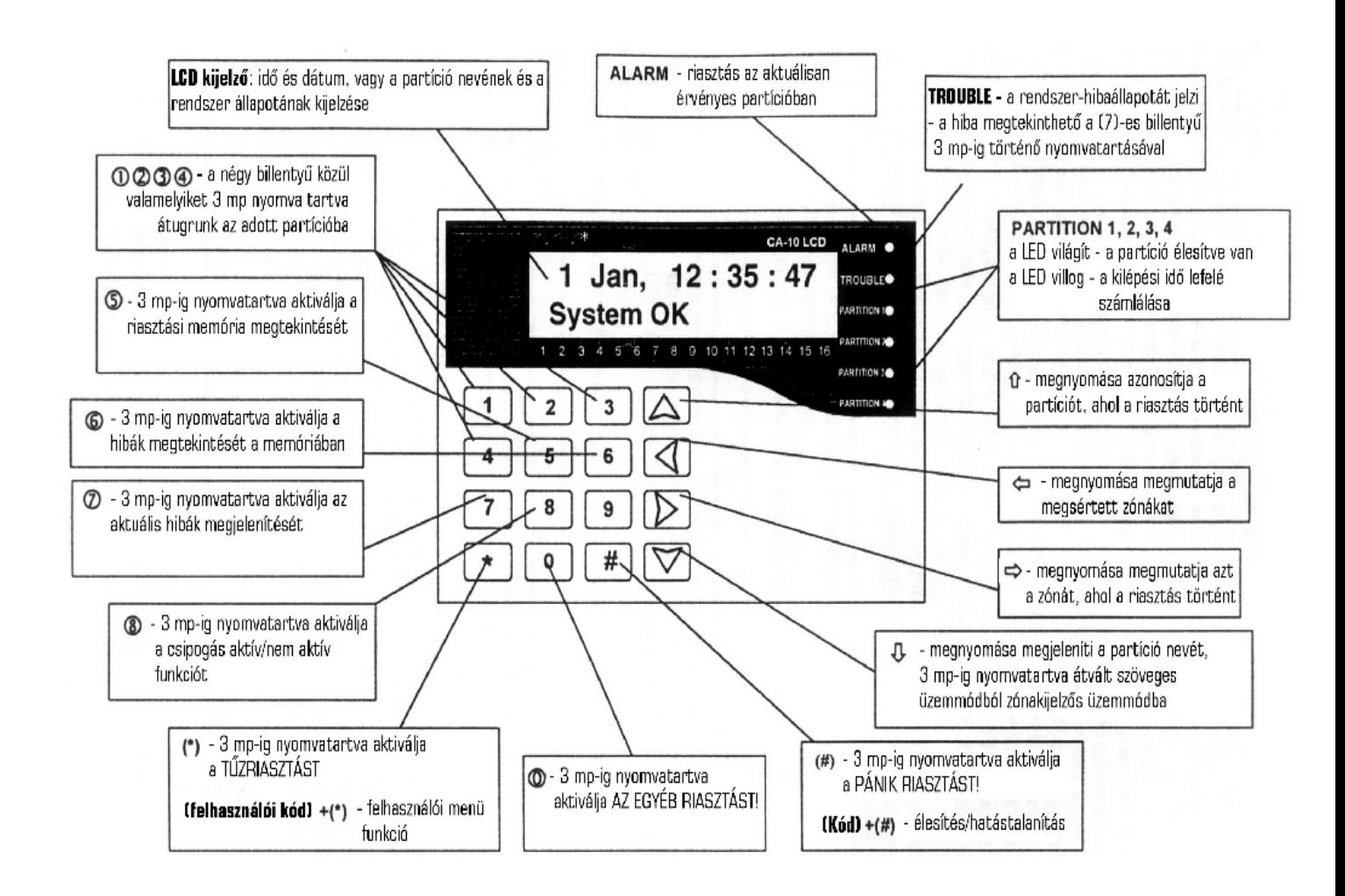

# **3. Felhasználói funkciók menü:**

Ha a rendszert nem élesítettük be, és nem jelez semmilyen riasztást, akkor a felhasználók a megfelelő jogosultsági szinttel hozzáférhetnek különböző funkciókhoz a behatolásjelző-rendszer mindennapi működtetése közben.

A felhasználói funkciók menübe a **[felhasználói kód] beütésével, és annak a [\*]** nyomógomb lenyomásával történő nyugtázásával (és nem a [#] nyomógombbal, mint a rendszer élesítése/kikapcsolása esetében) lehet belépni. Kilépni a [\*] nyomógomb lenyomásával lehet.

A  $\hat{U}\Psi$  nyomógombok lehetővé teszik a gördítést a felhasználói funkciókon keresztül. A #, vagy a  $\Rightarrow$  nyomógombok aktiválják az adott funkciót. Lehetőség van a funkció közvetlen aktiválására amikor a Felhasználói funkciók menüje megjelenik a képernyőn - a megfelelő numerikus nyomógomb megnyomásával.

#### **Felhasználói funkciók:**

- Saját kód megváltoztatása
- Felhasználó hozzáadása
- Felhasználó törlése
- Zónák megkerülése
- Csendes élesítés
- Idő beállítása
- Mono kimenet aktiválása
- Bi kimenet aktiválása
- Tápellátás reszetelése
- A telefonos letöltés indítása
- **Eseménynapló áttekintése**

### **3.1. Saját kód megváltoztatása [kód][\*][1]**

A funkció lehetővé teszi azon felhasználó kódjának a megváltoztatását, aki aktiválta ezt. A funkció meghívásával egy új kódot lehet bevinni és nyugtázni a [#] nyomógomb megnyomásával. A billentyűzet nyugtázza a hozzáférési kód megváltoztatását, és megjeleníti az új felhasználói nevet. A funkció rendelkezésre áll maszter felhasználó és azon felhasználók részére, akiknek az engedélyezési szintjei 1, 2, vagy 7.

### **3.2. Új felhasználó hozzáadása [kód][\*][2]**

A funkció csak a maszter felhasználónak áll rendelkezésére. A maszter felhasználó új felhasználókkal bővítheti a rendszer használóit, hozzárendelve azokhoz egy felhasználói kódot, és meghatározva azok jogosultsági szintjét, partícióhoz rendelését.

Miután a funkciót meghívtuk a panel vár az új felhasználó kódjának bevitelére (4…6 számjegy, melyek után a [#] gombot kell megnyomni); az új felhasználó jogosultsági szintjére (0…9); annak a partíciónak a számára, amelyikhez az új felhasználót hozzárendeljük, és a felhasználó nevére.

### Egy hozzáférési kód a következő engedélyezési szintekkel rendelkezhet:

- 1 minden funkció rendelkezésre áll, kivéve a felhasználók hozzáadását és törlését;
- 2 az élesítési és kikapcsolási funkciók rendelkezésre állnak ugyanúgy, mint a hozzáférési kódok megváltoztatása;
- 3 az élesítési funkciók ugyanúgy rendelkezésre állnak, mint a kikapcsolási funkciók a kikapcsolás azonban olyan feltétellel, hogy a rendszert automatikusan beélesítettük;
- 4 kényszerített nyitást jelző kód: az élesítési és kikapcsolási funkciók rendelkezésre állnak, de a rendszer kikapcsolása után a "DURESS" üzenet kerül kiküldésre a távfelügyelethez;
- 5 aktiválja a mono típusú kimenetet (a kimenet használatát az üzembe helyező határozza meg);
- 6 bekapcsolja a bi típusú kimenetet (a kimenet használatát az üzembe helyező határozza meg);
- 7 a rendszer részleges élesítése : a kód élesíti a rendszert egy zóna-csoport egyidejű kikerülésével (az üzembe helyező határozza meg a szerviz funkcióban), kivéve azt a kódot, amelynek ugyanaz az engedélyezési szintje, mint a második szintű kód;
- 8 az élesítés és a kikapcsolás rendelkezésre áll a hozzáférési kód megváltoztatásának lehetősége nélkül;
- 9 csak az élesítés áll rendelkezésre;
- 0 csak a vészjelzés törlése áll rendelkezésre.

Új felhasználói hozzáférési kód szerkesztését elvégezhetjük további nyilakat tartalmazó nyomógombokkal. Miután megerősítettük az új hozzáférési kódot, és annak engedélyezési szintjét, a billentyűzet megjeleníti az aktuális felhasználói nevet, például "P.1 felhasználó 1'. Ez megváltoztatható, új névnek a bevitelével (maximálisan 16 karaktert).

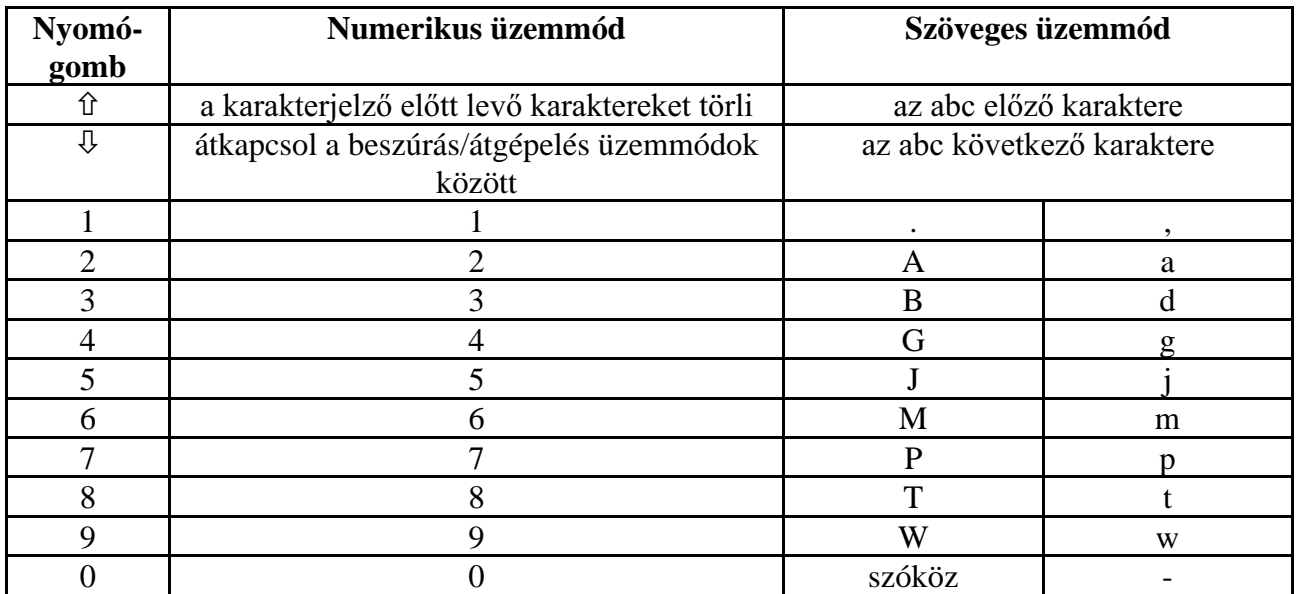

Amikor szöveges üzeneteket programozunk, a  $\Leftrightarrow$  nyomógombok megváltoztatják a karakterjelző pozícióját, a (\*) nyomógomb átkapcsol a működési funkció üzemmódba (numerikus, vagy szöveges), és a (#) nyomógomb nyugtázza a bevitt szöveget. A további nyomógombok olyan funkciókkal rendelkeznek, amelyek a működési üzemmódtól függnek.

### **3.3. Felhasználó törlése [kód][\*][3]**

A funkció lehetővé teszi a kiválasztott felhasználó törlését a karakterjelzővel (villogó mező). A  $\hat{u}$ , vagy a  $\theta$  nyomógombot megnyomva és lenyomva tartva, a karakterjelzővel jelölt felhasználó neve megjelenik. A karakterjelző pozícionálását a  $\Leftrightarrow$  nyomógombokkal végezhetjük el. A funkció csak a maszter felhasználó számára áll rendelkezésre. A törölni kívánt felhasználó karakterére állva a [#] billentyű lenyomásával lehet a törlést elvégezni.

### **3.4. Zónák megkerülése [kód][\*][4]**

A funkció lehetővé teszi a zóna megkerülését annak érdekében, hogy a riasztó rendszert a védett berendezésnél részlegesen kikapcsoljuk, vagy átugorjuk a meghibásodott érzékelőket. A  $\downarrow$ nyomógomb megváltoztatja a karakterjelzővel jelölt zóna állapotát (működő/megkerült). A û nyomógombot nyomva tartva megjelenik a zóna neve. A karakterjelzőt a  $\Leftrightarrow$  nyomógombokkal pozícionálhatjuk. Lehetőség van arra, hogy kiválasszuk a zónát megadva annak számát a panel numerikus nyomógombjaival (például: \*3 lehetővé teszi a 13-as zóna megkerülését).

A funkció csak az 1-es engedélyezési szinttel rendelkező és maszter felhasználónak áll rendelkezésére.

### **3.5. Csendes élesítés [kód][\*][5]**

A csendes élesített üzemmódban a vészjelzések kijelzése csak a billentyűzeten történik, és egy megfelelő üzenet elküldésével a távfelügyeleti állomásra. Az üzembe helyező határozza meg, hogy a csendes élesített üzemmód aktív-e a teljes védett területen, vagy ha az csak egy kiválasztott területen aktív, akkor a nem aktív zónák kiiktatásra kerülnek.

A funkció nem áll rendelkezésre az 5-ös, 6-os és a 0-ás engedélyezési szinttel rendelkező felhasználók számára.

### 3.6. Idő beállítása [kód][\*][6]

A funkció engedélyezi a panel órájának beállítását. A programozási eljárás a következő:

- óra, perc beírása és a [#] billentyű megnyomása;
- **- nap**, hónap beírása és a [#] billentyű megnyomása;
- **-** év beírása és a [#] billentyű megnyomása.

Törölni a ⇔ megnyomásával lehet.

A funkció csak az 1-es engedélyezési szinttel rendelkező és a maszter felhasználónak áll rendelkezésére.

### **3.7. Mono kimenet aktiválása [kód][\*][7]**

A funkció célját az üzembe helyező határozza meg. Az például aktiválhat elektromos zárakat, csengőket, jelzőlámpákat, vagy bármilyen más berendezést. A funkció használata az esemény naplóban, mint "kilépés/belépés" kerül rögzítésre.

A funkció nem áll rendelkezésre az 5-ös, 6-os és a 0-ás engedélvezési szinttel rendelkező felhasználók számára.

### **3.8. Bi kimenet aktiválása [kód][\*][8]**

A funkció használatát az üzembe helyező határozza meg. Az aktiválhatja a külső megvilágítást, vagy bármilyen más elektromos berendezést.

A funkció csak az 1-es engedélyezési szinttel rendelkező és a maszter felhasználónak áll rendelkezésére.

#### **3.9. Tápellátás reszetelése [kód][\*][9]**

A funkciót speciális érzékelőkkel használjuk. Ezek egyedi be/kikapcsoló memóriával rendelkeznek, amelyet törölhetünk a hálózat lekapcsolásával (például a füstérzékelők, üvegtörés érzékelők, rezgés érzékelők). A funkció átmenetileg megszakítja az ilyen érzékelők tápellátását.

A funkció csak az 1-es engedélyezési szinttel rendelkező és a maszter felhasználónak áll rendelkezésére.

#### **3.10. Telefonos letöltés indítása [kód][\*][0]**

A funkciót a maszter felhasználó és az 1-es engedélyezési szinttel rendelkező felhasználó aktiválhatja. Ez elindítja a vezérlő panel – PC kapcsolat engedélyezését. A funkció lehetővé teszi a panel - PC telefonos csatlakozást, amikor egy kísérlet blokkolásra került a külső számítógéptől létesített csatlakozási kísérlet végrehajtásakor.

Amikor a panel a DOWNLOAD üzemmódban van, a telefonvonal csak addig foglalt, amíg az adatátvitel történik. A programozási folyamat alatt a PC kérelmet küldhet az aktuális csatlakozás leállítására, és vár a következőre. Egy ilyen kísérletet a csatlakozás újra-felállítására a panel elfogad, tekintet nélkül a blokkolt külső csatlakozásokra. A programozási folyamat lezárása eredményes lesz azután, hogy a PC elküldi a "CLOSE" üzenetet, vagy ha négy óra eltelt az utolsó csatlakozás óta.

#### 3.11. Eseménynapló áttekintése (kiegészítő funkció)

A funkciót aktiválva a felhasználók áttekinthetik a memória naplót, amelyben minden esemény részletesen rögzítésre került. A  $\hat{U} \oplus \hat{U}$  nyomógombok lehetővé teszik az események listájának gördítését, a  $\iff$  nyomógombok pedig lehetségessé teszik további adatok megjelenítését: a zóna leírását, a partíciót és a felhasználói neveket.

A funkció csak az 1-es engedélyezési szinttel rendelkező felhasználóknak és a maszter felhasználónak áll rendelkezésére.

# **4. Szerviz üzemmód:**

### **4.1. Belépés a szerviz üzemmódba:**

Szervizmódba való belépéshez be kell ütni a szervizkódot és utána le kell nyomni a # billentyűt.

Ha valamilyen okból kifolyólag elfelejtjük az általunk már beállított szervizkódot, akkor a következőképpen tudunk belépni a szerviz üzemmódba: (**a sorrend nagyon fontos!**)

- 1. az akkumulátor egyik sarujáról emeljük le a vezetéket;
- 2. a J19-es jumpert (a központi-panel tetején) helyezzük fel (a TROUBLE LED villogni fog);
- 3. szakítsuk meg a tápfeszültséget kb. **1-2 mp**-es ideig**!!!**
- 4. a tápfeszültség visszaadását követően kb. 4-5 mp elteltével a J19-es jumpert emeljük le a központi panelról;
- 5. az akkumulátorról leemelt vezetéket helyezzük vissza;
- 6. a kezelő-panel automatikusan szerviz módba fog belépni.

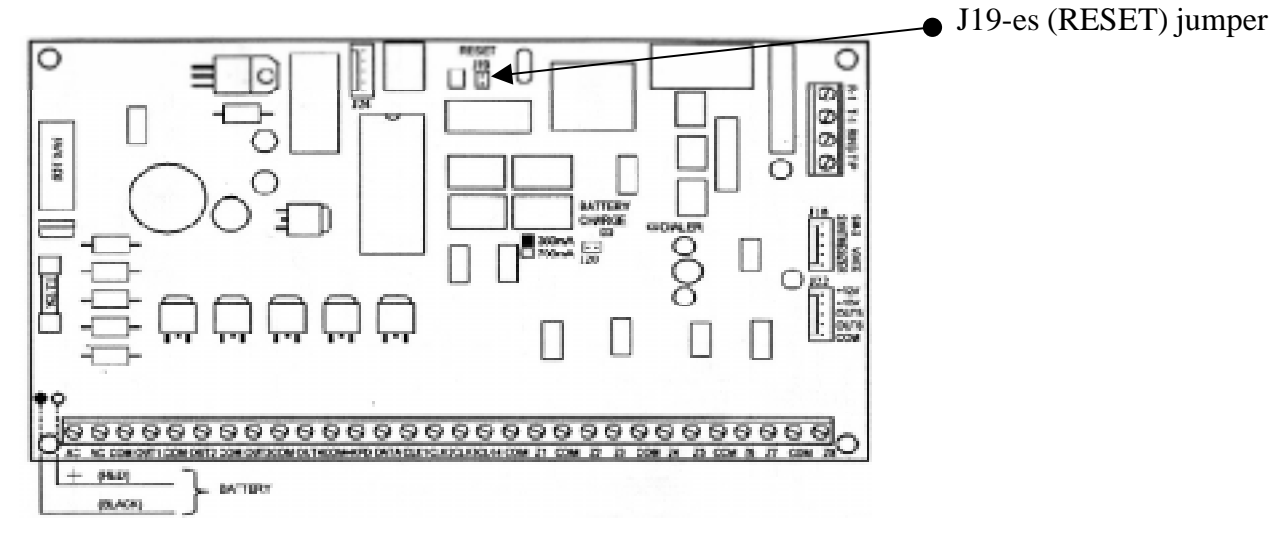

Ezt követően az alapvető funkciók (BASIC OPTIONS) menüpont 1. almenüjében (SERVICE CODE) a szerviz kódot állítsuk be az általunk kívánt kódra és nyugtázzuk azt a [#] billentyű lenyomásával.

Ezek után már a szerviz üzemmód kódját a [#], vagy a [\*] billentyűk leütésével nyugtázva, a panel bármikor belép a szerviz üzemmódba. Ezt a billentyűzeten a következő üzenet jelzi:

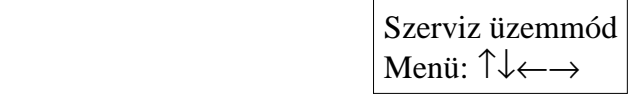

Nyomjuk meg a nyilat tartalmazó nyomógombot, hogy meghívjuk a többszintes szerviz üzemmód menüt, amely egyszerű hozzáférést biztosít a szerviz funkciókhoz. A funkciók tárgyanként csoportosítottak. A " $\mathbb{Q}$ " és a "û" nyilakat tartalmazó nyomógombok legördítik a menü aktuális szintjének a listáját. A " $\Rightarrow$ " nyomógomb kiterjeszti a következő (a hierarchiában alacsonyabban lévő) menü-szintet. A " $\Leftrightarrow$ " nyomógombbal visszatérünk az előző (a hierarchiában magasabban lévő) szintre.

Például ha a Monitoring-ot (megfigyelést) választottuk ki (a képernyőn a nyíllal jelölt), akkor nyomjuk meg a " $\Rightarrow$ " nyomógombot kétszer, amelyet a " $\Leftarrow$ " kétszeri megnyomása követ. Az eredmény a következő sorrend lesz:

Megfigyelés  $\Rightarrow$ 

Állomás és opciók  $\Rightarrow$ 1. állomás telefonszáma Õ  $\Leftrightarrow$  Állomás és opciók

Megfigyelés

Az első programozási lépésnek az FS 124 szerviz funkció meghívásának kell lenni. Ez programozza be a billentyűzet címeket (és/vagy a kiterjesztési címet).

A billentyűzet címeit a billentyűzeten a jumperekkel állítjuk be: egy, kettő, vagy három jumpert kell elhelyezni a cím kivezetésekre, bármilyen kombinációban. A címek minden billentyűzeten lehetnek azonosak, de az nem javasolt.

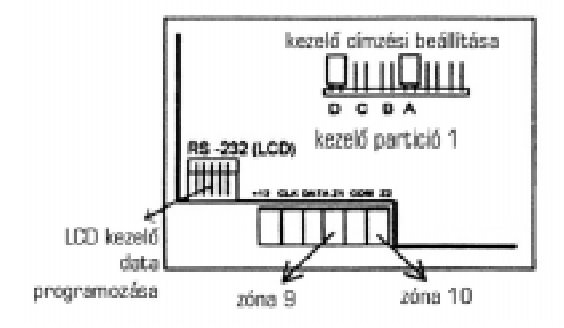

Miután kilépünk a szerviz üzemmódból, a panel megkezdi a címek ellenőrzését és a billentyűzet módosításokat. Ha a címeket nem megfelelően programoztuk be, vagy a billentyűzet módosítása nyitott, akkor a panel egy vészjelzést indít el.

Amikor a címeket beprogramoztuk, akkor a panel kész a következő programozási lépésekre. Ha a DLOAD-ot használjuk fel a panel programozására, akkor javasolt, hogy kezdjünk a panel adatainak kiolvasásával (feltöltés). Ezután, a szükséges változtatásokat követően ezek az adatok letölthetők a panelre.

Ha a rendszer áram-fogyasztása meghaladja a központi-panel tápegységének teljesítőképességét, akkor a panel nem fog beindulni. Nem javasolt, hogy telepet használjunk a panel első bekapcsolásához.

A következő oldalak a menü felépítését mutatják. Az LCD billentyűzetet programozó funkciókat egy külön csoportba tették, egy külön menübe, amelynek ismertetésére ebben az útmutatóban később kerül sor.

### 4.2. Visszaállítás a gyárilag beállított alapértelmezésű értékekre

A panel konfigurációs adatai visszaállíthatók a gyárilag alapértelmezésben beállított értékekre a következő szerviz-funkciókkal:

**FS 107** - visszaállítja az összes adatot a gyárilag beállított alapértelmezésű értékekre (nem reszeteli a felhasználói kódot).

**FS 110** - törli az összes felhasználói kódot és visszatölti az alapértelmezésűeket:

1234 - 1-es partíció maszter kód,

2345 - 2-es partíció maszter kód,

3456 - 3-as partíció maszter kód,

4567 - 4-es partíció maszter kód,

 5678 - 5-ös partíció maszter kód. 12345 - szerviz-kód. **FS 108** - törli a memória-naplót.

FONTOS: a bekapcsolási eljárás (bekapcsolás a JP1 kivezetéseinek rövidre kapcsolásával, majd távolítsuk el 5 másodperc múlva) nem változtatja meg a panel-beállításokat, de hozzáférést nyújt a szerviz üzemmódhoz. A panel beállításai csak a szerviz funkciónak a meghívásával változtathatók meg.

### 4.3. A panel konfigurálása a bővítővel

A zóna-kiterjesztő teljessé teszi a panelt 16 zóna számára, amikor kevesebb, mint négy billentyűzet áll rendelkezésre.

Az ABCD jumpereket használjuk fel a kiterjesztő címeinek beállítására. A C1-es és a C2-es jumperek beállításai a csatlakoztatott billentyűzetek számától függnek.

A TMP bemenetet rövidre kell zárni a COM-nyíláshoz, azt mint billentyűzeti módosítás vészjelzést ismeri el a rendszer.

### 1 billentyűzet és a bővítő:

- a billentyűzet csatlakoztatva, mint első billentyűzet (a CLK1-hez).
- a bővítő csatlakoztatva, mint második billentyűzet a CLK2-höz
- a C1-es és a C2-es jumperek a "magas" állásban
- a bővítő kivezetései Z1 ÷ Z6, mint Z11 ÷ Z16 zónák álnak rendelkezésre
- a bővítő címének programozása, mint a 2., a 3. és a 4. billentyűzeté (használjuk fel az FS 124-et a címek programozásához)

### 2 billentyűzet és a bővítő:

- a billentyűzet csatlakoztatva, mint első és második billentyűzet (a CLK1-hez és a CLK2-höz)
- a bővítő csatlakoztatva, mint harmadik billentyűzet a CLK3-hoz
- a C1-es jumper "magas" és a C2-es jumper az "alacsony" állásban
- a bővítő kivezetései Z1 ÷ Z4, mint Z13 ÷ Z16 zónák álnak rendelkezésre
- a bővítő címének programozása, mint a 3. és a 4. billentyűzeté (használjuk fel az FS 124-et a címek programozásához)

### 3 billentyűzet és a bővítő:

- a billentyűzet csatlakoztatva, mint első, második és harmadik billentyűzet (a CLK1-hez, a CLK2höz és a CLK3-hoz)
- a bővítő csatlakoztatva, mint harmadik billentvűzet a CLK4-hez
- a C1-es jumper és a C2-es jumper az "alacsony" állásban
- a bővítő kivezetései Z1 ÷ Z2, mint Z14 ÷ Z16 zónák álnak rendelkezésre
- a bővítő címének programozása, mint a 4. billentyűzeté (használjuk fel az FS 124-et a címek programozásához)

### **4.4. Programozási módok**

A panel szerviz üzemmódja megadja a programozási funkciókhoz való hozzáférést. A panel akkor lép be a szerviz üzemmódba, miután a szerviz üzemmódot a [#], vagy a [\*] karakterek bevitelével lezártuk. Ezt a billentyűzeten a villogó "Armed" (beélesítve - zöld) és az "Alarm" (vészielzés piros) vezérlőlámpák villogása jelzi. A panel adatai bármelyikének a programozásához vigyük be a kívánt szerviz-funkció számát (1 ... 130), és nyomjuk meg a [#] nyomógombot. A legtöbb, a CA-10

panelt programozó funkció három adat-típussal dolgozik: bit, hex (hexadecimális) és dec (decimális).

A CA-10 panelt az LCD billentyűzettel programozhatjuk, felhasználva a felhasználó-barát szöveges menüt.

#### **Bit funkciók**

A bit funkciókat használjuk fel az opciók és a kijelölések programozásához. Egy opció bekapcsolását, vagy az egység kiválasztását a megfelelő vezérlés beállításával végezzük el. Az 1 $\div$ 8 vezérlések megjelenítik a beállításokat és a 9 ÷ 12 vezérlések megadják a beállított opciók számát (bináris formátumban). A kívánt vezérlés be/kikapcsolásához használjuk fel az 1 ÷ 8 numerikus nyomógombokat. A [#] karakter elfogadja mind a nyolc bitet, a [\*] kilép a funkcióból anélkül, hogy a változtatásokat elfogadta volna.

#### **Hexadecimális funkciók**

A funkciókat az olyan hexadecimális adatok programozására használjuk fel, mint a beszámolók kódjai, az azonosítók és a telefonszámok. Amikor a hexadecimális funkciót programoztuk, az 1 ÷ 4 vezérlések megjelenítik az első hexadecimális számjegyet, az  $5 \div 8$  a második hexadecimális jegyet, és a 9 ÷ 12 vezérlések a számjegy-párok számlálóját. Egy új érték beviteléhez vigyünk be két számjegyet és fogadjuk azt el a [#] karakter lenyomásával. A 0 ÷ 9 számjegyekhez használjuk fel a numerikus nyomógombokat, Az A számjegy programozásához a [\*] nyomógombot, amelyet a [0] követ, a [\*] és [1] - a B számjegyhez, ...[\*] és [5] - az F számjegyhez. A [#] nyomógomb elfogad két megjelenített számértéket, megnyomva a [\*] és azután a [#] nyomógombot kilépünk a funkcióból az aktuálisan megjelenített érték elfogadása nélkül.

#### **Decimális funkciók**

Ezeket a funkciókat használjuk fel a decimális értékek programozására (a 00 ... 99 tartományban). Amikor a decimális funkciókat programozzuk, az  $1 \div 4$  vezérlések megjelenítik az első számjegyet, az  $5 \div 8$  a második jegyet, és a  $9 \div 12$  vezérlések az értékek számlálóját. Egy új érték beviteléhez vigyünk be két számjegyet, felhasználva a numerikus nyomógombokat és fogadjuk azt el a [#] karakter lenyomásával. Használjuk fel a [\*] nyomógombot, hogy kilépjünk a funkcióból az aktuálisan megjelenített érték elfogadása nélkül.

#### **4.5. Szerviz üzemmód menü:**

#### - Alapvető opciók

- 1. Szerviz kód
- 2. Panel azonosító
- 3. Számítógép azonosító
- 4. A számítógép telefonszáma
- 5. Rendszer-opciók
- 6. Globális idők
- 7. Számlálók
- 123. Számláló időzítők

#### **- Partíciók definiálása**

- 8. Az 1-es zóna partíciói
- 9. A 2-es zóna partíciói
- 10. A 3-as zóna partíciói
- 11. A 4-es zóna partíciói
- 12. Az 1-es billentyűzeten megjelenített zónák
- 13. A 2-es billentyűzeten megjelenített zónák
- 14. A 3-as billentyűzeten megjelenített zónák
- 15. A 4-es billentyűzeten megjelenített zónák
- 16. 1-es partíció, automatikus megkerült zónák
- 17. 2-es partíció, automatikus megkerült zónák
- 18. 3-as partíció, automatikus megkerült zónák
- 19. 4-es partíció, automatikus megkerült zónák
- 20. 1-es partíciók, opciók
- 21. 2-es partíciók, opciók
- 22. 3-as partíciók, opciók
- 23. 4-es partíciók, opciók
- $127.$  1-es partíció, kijárat-megkerülő zónák
- 128. 2-es partíció, kijárat-megkerülő zónák
- 129. 3-as partíció, kijárat-megkerülő zónák
- 130. 4-es partíció, kijárat-megkerülő zónák

#### **- Zónák**

- 24. Zónák érzékenysége
- 25. Zóna-típus
- 26. A reakció típusa
- 27. Zóna-opciók
- 28. A belépés késleltetése
- 29. Maximális megsértési idő
- 30. Minimális nem-megsértési idő

#### **- Kimenetek**

- 31. OUT kimenet 1-es programozás
- 32. Az OUT1-hez hozzárendelt zónák
- 33. OUT kimenet 2-es programozás
- 34. Az OUT2-höz hozzárendelt zónák
- 35. OUT kimenet 3-as programozás
- 36. Az OUT3-hoz hozzárendelt zónák
- 37. OUT kimenet 4-es programozás
- 38. Az OUT4-hez hozzárendelt zónák
- 39. OUT kimenet 5-ös programozás
- 40. Az OUT5-höz hozzárendelt zónák
- 41. OUT kimenet 6-os programozás
- 42. Az OUT6-hoz hozzárendelt zónák

#### **- Megfigyelés**

- Állomások
	- 43. 1-es megfigyelő állomás telefonszáma
	- 44. 2-es megfigyelő állomás telefonszáma
	- 45. 1-es megfigyelő állomás átviteli formátuma
	- 46. 2-es megfigyelő állomás átviteli formátuma
	- 47. Megfigyelési opciók
- Azonosítók
	- 48. A zóna eseményeinek azonosítója az 1. állomás részére
	- 49. Az 1-es partíció eseményeinek azonosítója az 1. állomás részére
	- 50. A 2-es partíció eseményeinek azonosítója az 1. állomás részére
	- 51. A 3-as partíció eseményeinek azonosítója az 1. állomás részére
	- 52. A 4-es partíció eseményeinek azonosítója az 1. állomás részére
- 53. A rendszer eseményeinek azonosítója az 1. állomás részére
- 54. A zóna eseményeinek azonosítója a 2. állomás részére
- 55. Az 1-es partíció eseményeinek azonosítója a 2. állomás részére
- 56. A 2-es partíció eseményeinek azonosítója a 2. állomás részére
- 57. A 3-as partíció eseményeinek azonosítója a 2. állomás részére
- 58. A 4-es partíció eseményeinek azonosítója a 2. állomás részére
- 59. A rendszer eseményeinek azonosítója a 2. állomás részére
- Zóna riport-kódok
	- 60. Zóna vészjelzése
	- 61. Zóna módosítása
	- 62. Zóna hiba
	- 63. Zóna megsértése
	- 64. Zóna visszatöltése
	- 65. A módosítás visszatöltése
	- 66. A hiba visszatöltése
	- 67. Hozzárendelés az 1. állomáshoz
	- 68. Hozzárendelés a 2. állomáshoz
	- Partíció riport kódok
		- 69. Az 1-es partíció eseményei
		- 70. A 2-es partíció eseményei
		- 71. A 3-as partíció eseményei
		- 72. A 4-es partíció eseményei
		- 73. Az 1-es partíció eseményeinek kijelölése az 1-es állomáshoz
		- 74. A 2-es partíció eseményeinek kijelölése az 1-es állomáshoz
		- 75. A 3-as partíció eseményeinek kijelölése az 1-es állomáshoz
		- 76. A 4-es partíció eseményeinek kijelölése az 1-es állomáshoz
		- 77. Az 1-es partíció eseményeinek kijelölése a 2-es állomáshoz
		- 78. A 2-es partíció eseményeinek kijelölése a 2-es állomáshoz
		- 79. A 3-as partíció eseményeinek kijelölése a 2-es állomáshoz
		- 80. A 4-es partíció eseményeinek kijelölése a 2-es állomáshoz
- Rendszer riport kódok
	- 81. Rendszer események beállítása 1-re
	- 82. Rendszer események beállítása 2-re
	- 83. Rendszer események kijelölése az 1-es állomáshoz
	- 84. Rendszer események kijelölése a 2-es állomáshoz
	- 85. A tesztelés idejének átvitele
	- 86. Az AC kimaradás beszámolójának a késleltetése
	- 126. Védelmi ellenőrzés riport kódjai

#### **- Telefon-üzenet**

- Telefonszámok
	- 87. 1-es telefonszám
	- 88. 2-es telefonszám
	- 89. 3-as telefonszám
	- 90. 4-es telefonszám
	- 91. 5-ös telefonszám
	- 92. 6-os telefonszám
	- 93. 7-es telefonszám
- 94. 8-as telefonszám
- 95. A partíciók és az üzenetek kijelölése

#### - A folyamatos lekérdezés üzenetei

- 96. 1. üzenet
- 97. 2. üzenet
- 98. 3. üzenet
- 99. 4. üzenet

#### - Üzenetek (HEX üzemmód)

- 119. 1. üzenet (HEX)
- 120. 2. üzenet (HEX)
- 121. 3. üzenet (HEX)
- 122. 4. üzenet (HEX)
- Üzenetküldési opciók
	- 100. Telefonos kísérleteknek és sorozatoknak a száma
	- 101. Csengetések a válasz előtt
	- 117. A telefonvonal kimaradásának késleltetés
	- 118. A folyamatos lekérdező (távfelügyeleti) állomás paraméterei

#### **-** Időzítők

- 102. 1. Időzítő
- 103. 2. Időzítő
- $104.$  3. Időzítő
- 105. 4. Időzítő
- 106. Az időzítő funkciói

#### **- Speciális funkciók**

- 107. gyári alapértékekre állítja vissza a rendszert
- 108. eseménynapló törlése
- 109. Automatikus programozású adatátvitel a gyártó adataihoz
- 110. Az alapértelmezésű kódok visszaállítása
- 111. Billentyűzetek címének programozása
- 112. A helyi letöltés elindítása (RS-232-n keresztül)
- 124. A billentyűzet címeinek automatikus programozása

#### **- Esemény-napló**

- 113. Esemény-napló kinyomtatása
- 114. A vészjelzés-napló kinyomtatása
- 115. Hiba-napló kinyomtatása
- 116. Partíciók esemény-naplójának kinyomtatása
- Az esemény-napló áttekintése
- **-** LCD billentyűzet (lásd 4.6.)
- **Kilépés a szerviz üzemmódból**

### **ENTER SERVICE MODE (A SZERVIZ ÜZEMMÓD BEVITELE)**

A szerviz üzemmódnak a rendszer kikapcsolásához való beviteléhez adjuk meg a szerviz-kódot és nyomjuk meg a [#] nyomógombot.

### **FS 0 - EXIT SERVICE MODE (FS 0 - KILÉPÉS A SZERVIZ ÜZEMMÓDBÓL)**

A szerviz üzemmódból való kilépéshez nyomjuk meg a [0] és a [#] nyomógombokat.

### **FS 1 - SERVICE CODE (FS 1 - SZERVIZ KÓD)**

A panel szerviz üzemmódjának beviteléhez és annak programozási funkciói hozzáféréséhez szükséges kód. Lehetőség van arra, hogy szerviz üzemmódot vigyünk be akkor, amikor a rendszert kikapcsoltuk. Amikor szerviz üzemmódban vagyunk, a panel nem indítja el a módosítási billentyűzet vészjelzéseket, és a vészjelzések esetén nincs hallható jelzés és telefon-üzenetadás. Az új kód beprogramozásához használjuk fel a numerikus nyomógombokat (4 ... 6 számjegy), és fogadjuk azt el a [#] nyomógomb megnyomásával.

### **FS 2 - PANEL UP/DOWNLOAD CODE (hexadecimális) (FS 2 - PANEL FEL-LETÖLTÉSI KÓD)**

### **FS 3 - COMPUTER UP/DOWNLOAD CODE (hexadecimális) (FS 3 - SZÁMÍTÓGÉP FEL/LETÖLTÉSI KÓD)**

Ez a kód azonosítja a vészjelzés panelt és a szervizelő számítógépet, amikor a telefon-csatlakozást létrehozzuk. Kivéve, ha a panelbe programozott adatátviteli kódok és a számítógép megegyeznek, az adatátvitel nem kerül engedélyezésre.

A programozáshoz vigyük be az új kódot (3 x 2 számjegy,  $0 \div F$ ) és fogadjuk el mindegyik számjegy-párt, a [#] nyomógomb megnyomásával.

### **FS 4 - COMPUTER TELEPHONE NUMBER (hexadecimális) FS 4 - (SZÁMÍTÓGÉP TELEFONSZÁM)**

Erre a telefonszámra szükség van, hogy a rendszer felhasználó (0-ás funkció) a számítógéppel adatátvitelt kezdeményezzen. Amikor egy számítógéppel adatátvitelt kezdeményeztünk a számítógéptől, a panel az érvényes számítógépes hozzáférési kód fogadása után felfüggesztésre kerül, és tárcsázza a letöltő számítógép telefonszámát. Ezután létrejön a kommunikáció a modemmel. Ha a telefonszámot nem programoztuk, a panel nem kerül felfüggesztésre, és az adatátvitel létrejön visszahívás nélkül.

### **FS 5 - SYSTEM OPTIONS (bit) FS 5 - RENDSZER-OPCIÓK**

### **TELEFONOS ÜZENETHAGYÁS**

Ezt az opciót kiválasztva aktiválja a telefonnal történő vészjelzés üzenet küldését. Máskülönben a funkció inaktív, még akkor is, ha egy másik telefon-üzenet paramétereit megfelelően programoztuk. A telefon-üzenet funkció a következőket igényli:

- 1) legalább egy telefonszám programozása (FS 87 ÷ 90),
- 2) szám kijelölése legalább egy partícióhoz (FS 95)
- 3) egy elküldendő üzenet definiálása (FS 95)
- 4) legalább egy üzenet-sorozat programozása (FS101).

#### **MEGFIGYELÉS**

Ezt az opciót kiválasztva, az aktiválja a vészjelzés rendszerben az események beszámolójának funkcióját, hogy megfigyeljük a központi állomásokat.

A megfigyelési funkciónak a következőkre van szüksége:

- 1) Legalább egy központi állomás telefonszámának programozása (FS 43, 44).
- 2) Az állomások átviteli formátumának programozása (FS 45, 46).
- 3) A rendszer azonosítójának programozása elszámolási szám (FS48, 54).
- 4) Programozási beszámoló kódok a rendszer-eseményekre vonatkozóan, amely beszámolásra kerül a központi állomás felé (FS60 ÷ 65, 69, 70, 81, 82, 126),
- 5) A beszámolói opciók megválasztása (FS 47).

### **AUTOMATIKUS VÁLASZ**

Ezt az opciót kiválasztva azt a funkciót aktiváljuk, amely információt ad telefonon keresztül a rendszer állapotáról. A rendszer felhasználója felhívhatja a panel számát, és ellenőrizheti a rendszer állapotát, a panel által küldött hallható jelekre támaszkodva.

- \* Ha egy vészjelzés jelentkezett, akkor a panel ezt bejelenti a mellékelt (opcionális) hangszintetizátor segítségével.
- \* Ha egy óra eltelt azóta, hogy egy vészjelzés jelentkezett, a panel elküld öt rövid hangjelzést másodpercenként.
- \* Ha vészjelzés nem jelentkezett, akkor egyetlen rövid hangjelzés kerül kiküldésre másodpercenként.

Ennek az opciónak az ellenőrzése mellett azon csengetéseknek a számát, amelyek után a panel válaszolni fog egy hívásra, be kell állítani.

A panel csak akkor válaszol a telefon-hívásra, ha a rendszer teljesen beélesített állapotban van.

### **PRINTING (NYOMTATÁS)**

Ennek az opciónak a kiválasztásával a panel megkezdi az eseményekre vonatkozó részletes beszámolók elküldését az RS-232-es portja felé. Mindegyik esemény előtt megjelenik a dátum és az előfordulásának az ideje.

### **PRINTER Auto-LF (A NYOMTATÓ AUTOMATIKUS SOREMELÉSE)**

Ennek az opciónak a beállítása az RS-232-es portra csatlakoztatott nyomtató üzemmódjától függ. Ha a nyomtató egy külön üres sort hagy minden kinyomtatott sor után, akkor ellenőrizzük ezt az opciót. Ha egymás után következő sorok kerülnek kinyomtatásra egyik a másikra, akkor ne ellenőrizzük ezt az opciót. Ennek az opciónak nincs hatása, ha a PRINTING nem aktív.

### **PRINTER BAUD RATE (A NYOMTATÓ SEBESSÉGE)**

Ez az opció beállítja az RS-232-es port átviteli sebességét. Az értéknek ugyanannak kell lenni, mint amely értéket beállítottunk a nyomtató oldalán. Javasolt, hogy állítsuk magas sebességre (2400 bps). Ennek az opciónak nincs hatása, ha a PRINTING nem aktív.

### **PARITY CONTROL (PARITÁS-ELLENŐRZÉS)**

Ez az opció beállítja az RS-232-őn történő átvitel számára az adat-integritás ellenőrzési üzemmódot. Ha az NO értéket választottuk ki, akkor a panel adatokat küld a paritás-bit nélkül, és adat-ellenőrzést nem fog végrehajtani. Ha az EVEN-t (páros), vagy az ODD-ot (páratlan) választjuk ki, akkor egy külön paritás-bit kerül elküldésre. Az értéknek ugyanannak kell lenni, mint a nyomtató oldalon.

Ennek az opciónak nincs hatása, ha a PRINTING nem aktív.

### **AUTO DOWNLOAD (AUTOMATIKUS LETÖLTÉS)**

Ennek az opciónak a beállításától függően lehetővé válik, vagy nem lesz lehetőség a panelek letöltési üzemmódjának telefonon keresztüli inicializálására.

Ha a YES-t választottuk ki, akkor a panel válaszol a hívásra egy programozott számú csengetés után, érzékelve egy modem jelet, elküld egy kész jelet és a rendszer ID-jét. Ha egy érvényes számítógépes hozzáférési kódot fogadott, akkor a panel felfüggesztődik és felhívja a központi állomást, hogy közölje, belépett a DOWNLOADING üzemmódba. Ezután a panel tárcsázza a letöltő számítógép telefonszámát, és a kommunikáció a modemmel létrejön. Ha a számítógéphez a telefonszámot nem programoztuk be, akkor a panel nem függeszti fel, és az adatátvitel létrejön visszahívás nélkül. Ha a NO-t választottuk ki, akkor a panel nem fog válaszolni a modem jelére, ebben az esetben a számítógéppel a kommunikációt csak a rendszer felhasználó inicializálhatja.

Az AUTO DOWNLOAD (automatikus letöltés) opció független az AUTO ANSWER-től (automatikus válasz).

### **DIALING METHOD (TÁRCSÁZÁSI MÓDSZER)**

A panel által felhasznált tárcsázási módszert itt állítjuk be. Lehetőség van arra, hogy megváltoztassuk a módszert a tárcsázás alatt azáltal, hogy speciális vezérlő kódokat tartalmaz (B=\*1 - impulzus-tárcsázás, C=\*2 - tone tárcsázás). Máskülönben a panel ennek az opcióbeállításnak megfelelő módszert fogja felhasználni.

### **DUAL VOICE MESSAGE (DUÁL HANG-ÜZENET)**

Ha a YES-t választottuk ki, akkor a hang-szintetizátortól kiküldött vészjelzés üzenet kerül kétszer megismétlésre.

### **GROUND START (FÖLDELÉS INDÍTÁS)**

Néhány telefonvonal esetében szükség van arra, hogy a telefonvonalat a földre csatlakoztassuk egy rövid időre, tárcsázási hangot nyerve a telefon-cseréből. Az impulzus a földelés indításának a triggereléséhez a GROUND START-ként programozott kimeneten fog jelentkezni.

### **NO DIAL TONE TEST (NINCS TÁRCSÁZÁSI HANG TESZT)**

Ezt az opciót kiválasztva inaktívvá teszi a tesztelést a tárcsázási hangot részére (400 Hz), mielőtt egy telefonszámot tárcsázunk. Ezután a panel on-line-ba tud menni, és tárcsáz egy számot, még akkor is, ha semmi szabványos jelek nem jelennek meg a telefonvonalon (például egy közbenső iel).

Ha a YES-t választjuk ki, a panel tárcsáz egy számot 5 másodperccel azután, hogy online-ba ment. Ha a NO-t választottuk ki, akkor a panel vár egy 3 másodperces folyamatos hangjelzésre. Ha a hangjelzést nem észleljük 10 másodpercig, akkor a panel felfüggesztődik és újra online-ba megy.

### **NO ANSWER TEST (NINCS VÁLASZ TESZT)**

Miután egy telefonszámot feltárcsáztunk, a panel nem fog tesztelést elvégezni, ha a hívást megválaszoljuk, és elküld egy üzenetet 15 másodperccel azután, hogy a tárcsázást befejeztük.

Ennek a központi állomás felé végrehajtott tárcsázásnak az esetében, vagy a papír-csere esetében csak a foglalt jelek tesztjei és a speciális több tónusú jelek nem kerülnek végrehajtásra. A panel még akkor is tesztel, ha a központi állomás, vagy a folyamatos lekérdezés cseréje válaszolt a hívásra. A válasz-tesztet le lehet kapcsolni, ha a telefon-csere visszaküldi a nem szabványos jeleket egy szám tárcsázása után.

### **SERIAL TRANSMISSION ON OUT 4/5 (SOROS ÁTVITEL AZ OUT 4/5-ÖN)**

Ha ezt az opciót választottuk ki, akkor a panel 4-es és 5-ös kimenetei soros jeleket küldenek PC16OUT szabványos formátumban.

### **DOUBLE CALL (DUPLA HÍVÁS)**

Ez az opció kapcsolatban van a telefonhívásokra való válaszolással és a letöltő számítógép és panel kapcsolatának létrehozásával.

Ha a NO-t választjuk ki, akkor a panel válaszol egy hívásra egy programozott számú csengetés után.

Ha a YES-t választottuk, akkor a panel egy programozott számú csengetés után válaszol a hívásra.

Ha a YES-t választottuk ki, és a programozott számú csengetést érzékeltük, akkor a panel válaszolni fog a következő hívásra, feltételezve, hogy az legfeljebb 5 perccel később jön. Ezután a panellel érintkezve a felhasználó a következőket teheti:

- 1) feltárcsáz egy panel telefonszámot,
- 2) felfüggeszti a programozott számú csengetés után,
- 3) újra tárcsáz a panel válaszolni fog.

### FS 6 - GLOBAL SYSTEM TIMES (decimális) (FS 6 - globális rendszer-idők)

### **ENTRY DELAY (BELÉPÉSI KÉSLELTETÉS)**

A késleltetési idő másodpercekben az ENTRY/EXIT, DELAYED és INTERIOR DELAYED zónatípusok számára, amelyek részére a paramétert egyedileg nem definiáltuk

#### **EXIT DELAY (kilépési késleltetés)**

Annak az időnek a megadása másodpercekben, amely a beélesítés után a partíció elhagyásához adott. Az értéket alkalmazzuk az összes partíció esetében.

#### **DEFAULT ALARM TIME (ALAPÉRTELMEZÉSŰ VÉSZJELZÉSI IDŐ)**

Az alapértelmezésű vészjelzés időtartama (másodpercekben) azon billentyűzetek és kimenetek részére, amelyek nem rendelkeznek egyedi vészjelzési idő kijelölésekkel. Lehetőség van arra, hogy megváltoztassuk a vészjelzési idő egységét a másodpercről percre a kimenet opcióban. A paraméter definiálja a panel lezárási idejét, amely alatt nem válaszol egy másik vészjelzési feltételre. Ez segít a központi állomások felé történő információ-átvitel mennyIségét csökkenteni.

### **FS 7 - COUNTING ZONES COUNTERS (FS 7 - SZÁMLÁLÁSI ZÓNÁK SZÁMLÁLÓI)**

A CA-10 vezérlő panel három számlálóval rendelkezik a COUNTING típusú zónákhoz kijelölve, amelyek csak azután indítják el a vészjelzést, miután a jelzett számú megsértés jelentkezik a definiált idő alatt (alapértelmezés: 30 másodperc). Egyetlen számláló kijelölhető egynél több COUNTING zónával. Ebben az esetben a zóna-megsértések száma összegződik, és a vészjelzés indítása azzal a zónával történik meg, amelynél a számláló túlcsordul.

### **FS 8, 9, 10, 11 - ZONES TO PARTITION ASSIGNMENT (ZÓNÁK PARTÍCIÓHOZ KIJELÖLÉSE) (bit)**

A rendelkezésre álló zónák mindegyike hozzárendelhető a négy partíció bármelyikéhez. A meglévő partíciók száma csak a zónák elosztásától függ.

Abban az esetben, ha a két partíció zóna-kijelölései részben átfedik egymást, akkor a közös zónák beélesítése csak abban az esetben történik meg, ha mindkét partíciót beélesítettük.

Ha egy partíció minden zónáját kijelölték egy másik partícióhoz, akkor egy partíciót alárendelnek a többinek, és az automatikusan beélesítésre (kikapcsolásra) kerül, amikor a fölérendelt partíciót beélesítjük (kikapcsoljuk). Az alárendelt partíció beélesítése (kikapcsolása) csak a saját zónára érvényes.

#### FS 12, 13, 14, 15 - (ZONES TO LED KEYPAD ASSIGNMENT (A LED BILLENTYŰZETHEZ **KIJELÖLT ZÓNÁK) (bit)**

A LED billentyűzetet felszerelték 12 lámpával, amelyek a zónák állapotát jelölik. Ez a funkció meghatározza, hogy mely zónákat jeleznek ki a LED billentyűzet lámpái. A LED számok hozzárendelése automatikusan történik - ha bármelyik zóna hiányzik, akkor a következő jelenik meg annak a helyén. Ez nagyon hasznos a partíció zónákhoz, vagy a 13 ÷ 16 zónákhoz kijelölések megjelenítésére.

#### **FS 16, 17, 18, 19, 127, 128, 129, 130 - AUTO-BYPASSED ZONES (AUTOMATIKUS MEGKERÜLT ZÓNÁK) (bit)**

### **AUTOMATIKUS MEGKERÜLÉS**

Az automatikusan megkerült zónák egy csendes beélesítés, vagy 7-es hozzáférési szinttel (részleges beélesítés) rendelkező kód általi beélesítés.

#### **KILÉPÉS-MEGKERÜLÉS**

Az automatikusan megkerülendő hozzárendelési zónák, ha a kilépési késleltetés alatt, a partíció beélesítése után, az ENTRY/EXIT zóna nem került megsértésre.

#### FS 20, 21, 22, 23 - KEYPADS AND PARTITINS OPTIONS (BILLENTYŰZETEK ÉS PARTÍCIÓK **OPCIÓI) (bit)**

A néhány extra billentyűzeti funkció blokkolására vonatkozó opciók:

- a QUICK ARM (gyors beélesítés) funkció blokkolása,
- a billentyűzeti vészjelzések blokkolása:
	- 1) három nem megfelelő kódú vészjelzés,
	- 2) billentyűzeti PANIC vészjelzés [#],
	- 3)  $AUX. (kiegészítő) vészjelzés [*],$
	- 4) Billentyűzeti TŰZ vészjelzés,

- meghatározza, hogy melyik események kerülnek kijelzésre a billentyűzet hangjelzője által.

### **FS 24 - ZONE SENSITIVITY (ZÓNA-ÉRZÉKENYSÉG)**

A paraméter meghatározza, hogy milyen hosszú ideig maradhat fenn a zóna megsértése, amelyet a panel jegyez fel. Az elfogadott értékek: 1 - 256 (x 16 msec: 0.016 - 4.08 sec).

#### **FS 25 - ZONE CONNECTION (ZÓNÁK CSATLAKOZÁSA) (decimális)**

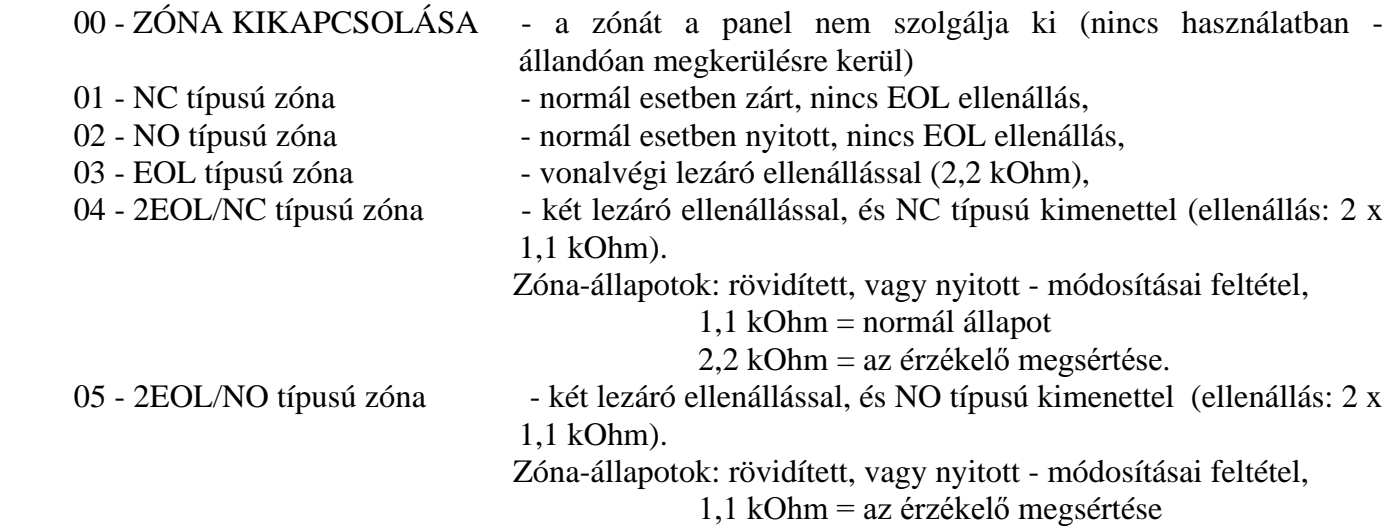

2,2 kOhm = normál állapot.

### **FS 26 - ZONE REACTION TYPE (ZÓNÁK TÍPUSA) (decimális)**

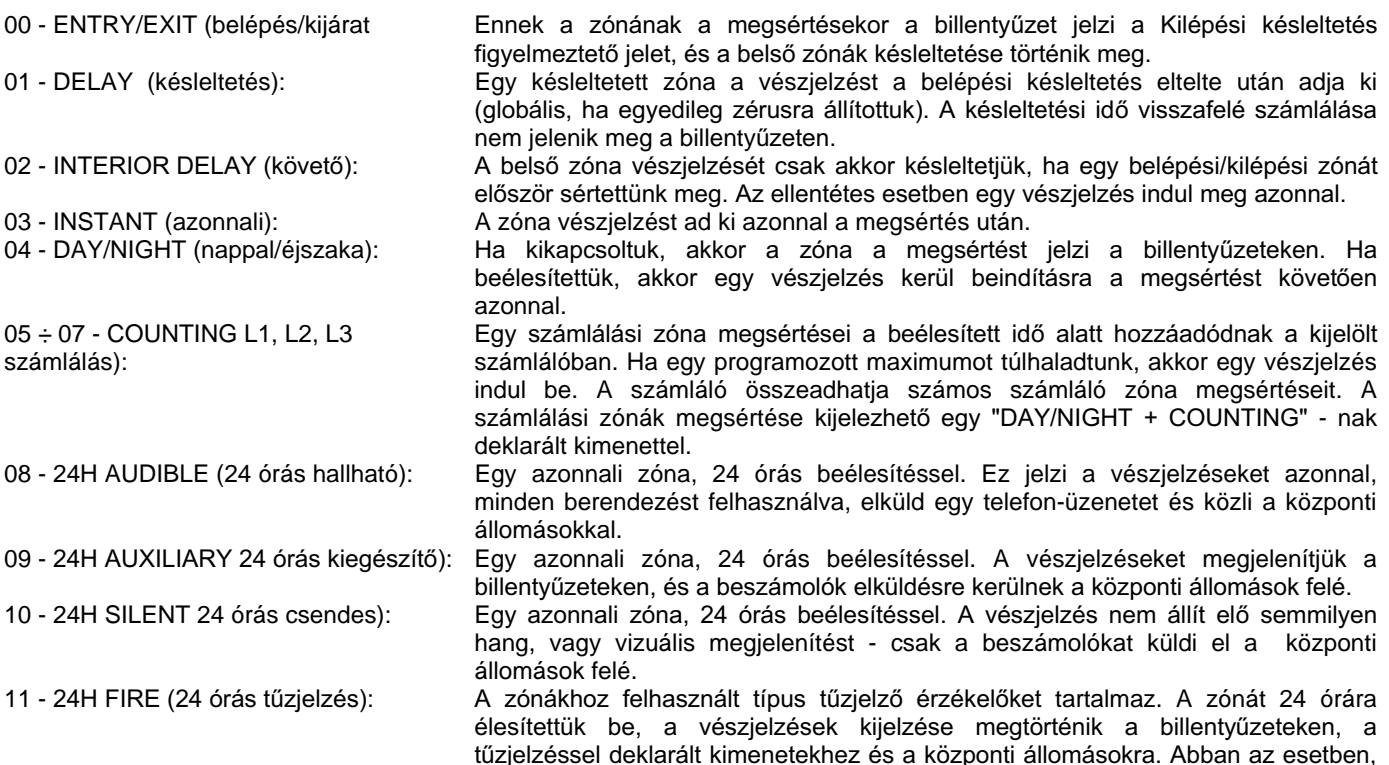

(FIRE POWER SUPPLY), akkor a panel egy szabványos tűzjelzési ellenőrzési eljárást hajt végre: Amikor a tűzjelzőt első alkalommal sértik meg, a tápegység lekapcsol körülbelül 16 másodpercre, és a zóna-megsértési kód kijelzésre kerül a billentyűzeten, és a beszámolás megtörténik a központi állomások felé (feltételezve, hogy a kódot beprogramoztuk). • A táp visszaállítása után a panel körülbelül 8 másodpercet vár, majd figyeli az érzékelőt 90 másodpercig. Ha a megsértést érzékeltük, a FIRE ALARM vészjelzés beindul. 12 - ARMING (beélesítés): A megsértés beélesít minden partíciót, amelyek ehhez a zónához tartoznak. Ha a beszámoló kódokat elküldtük minden megfigyelő állomásra, akkor automatikusan kiterjesztésre kerülnek a felhasználó számával, és a beélesítés beszámoló kódját az "E"-vel terjeszti ki. 13 - SILENT ARMING (csendes beélesítés): A megsértés minden partíciót beélesít a csendes üzemmódban, amelyek ehhez a zónához tartoznak. Ha a megfigyelő állomások felé elküldött beszámoló kódok automatikusan kibővítésre kerülnek a felhasználó számával, akkor a csendes beélesítési beszámoló kód az "E"-vel bővül. 14 - DISARMING (kikapcsolás): A megsértés kikapcsol minden partíciót, amelyeket ez a zóna tartalmazza. Ha a megfigyelő állomásokra küldött beszámoló kódok automatikusan kiterjesztésre kerülnek a felhasználó számával, akkor a vészjelzési beszámoló kód az "E"-vel hővül 15 - NO ALARM ACTION (nincs vészjelzési tevékenység): A "ZONE VIOLATION" - ként (zóna megsértése) programozott kimenet vezérlésére kijelölt zóna. 16 - ARMING/DISARMING (beélesítés/kikapcsolás): Ennek a zónának a megsértése beélesít, míg ennek a visszaállítása kikapcsol minden olyan partíciót, amely ezt a zónát tartalmazza. 17 - DELAY AUDIBLE (hallható késleltetés) A vészjelzés elindul, amikor beélesítettünk, a belépési késleltetést követően (globális, ha az egyedit zérusra állítottuk) a megsértéstől kezdve. A KÉSLELTETÉS VISSZASZÁMLÁLÁSA A BILLENTYŰZETEKEN MEGJELENÍTÉSRE KERÜL. 18 - BYPASS ARMING (megkerülés beélesítése) A megsértés minden olyan partíciót beélesít, amely azt az adott zónát tartalmazza, és minden, az AUTO-BYPASS-szal beprogramozott zónát egyidőben megkerüli (éppúgy, mint a 7-es engedélyezési szinttel rendelkező kódok).

ha a panel-kimenetek közül egyet kijelöltünk, mint a tűz-érzékelő hálózati ellátását

### **FS 27 ZONE OPTIONS (ZÓNA-OPCIÓK) (bit)**

#### **PRIORITÁS**

Egy PRIORITY-vel kiválasztott zónát fel kell szabadítani a beélesítés pillanatában. Ennek a zónának a megsértése a beélesítést lehetetlenné teszi.

#### **CHIME** (harangszó)

Amikor a CHIME-t választjuk ki, a zóna megsértése - amikor az kikapcsolva marad - kijelzésre kerül a billentyűzeten (a CHIME opciót bekapcsolva) és a CHIME-ként deklarált kimenettel.

#### **AUTOMATIKUS RESZETELÉS**

Ez az opció meghatározza, hogy a zóna automatikusan megkerülésre kerül-e miután elindít egy adott számú vészjelzést (ha beélesítettük). A vészjelzési számlálás elindul a beélesítés pillanatában.

#### **A KÉSLELTETÉS MEGSZAKÍTÁSA**

Ez az opció vonatkozik a központi állomások felé átvitelre kerülő zóna-megsértési beszámolók kódjára. Ha ez az opció bekapcsolt állapotban van, akkor a késleltetési zóna megsértési beszámoló kódja nem kerül átvitelre a központi állomások felé addig, amíg a belépési késleltetést túl nem haladjuk.

#### **A HÁLÓZATRA KAPCSOLÁS KÉSLELTETÉSE**

Az ezzel az opcióval rendelkező zónákat nem ellenőrzi a panel körülbelül két percig a rendszer bekapcsolását követően (a hálózat bekapcsolva).

#### **VISSZAÁLLÍTÁS A CSENGETÉS UTÁN**

Ez az opció meghatározza, hogy a "zóna megsértésének visszaállítása" mikor kerül beszámolásra a megfigyelő állomások elé. Ha a "RESTORE AFTER BELL"-t (a csengetés utáni visszaállítás)

választjuk ki, akkor a zóna megsértési visszaállításának beszámoló kódja a vészjelzés vége után átvitelre kerül.

#### **VISSZAÁLLÍTÁS A KIKAPCSOLÁS UTÁN**

A zóna megsértési visszaállításának beszámoló kódja a felhasználó által, a kikapcsolást követően kerül átvitelre.

#### **FS 28 INDIVIDUAL ZONE ENTRY DELAY (EGYEDI ZÓNA-BELÉPÉSI KÉSLELTETÉS) (decimális)**

Ezt a paramétert alkalmazzuk az ENTRY/EXIT és a DELAY zónákhoz, és meghatározzuk az aktuális zóna vészjelzési késleltetését. Ha az értéket 0-ra állítottuk be, akkor a globális paraméter értékét használtuk fel.

#### FS 29 MAXIMUM ZONE VIOLATION TIME (MAXIMÁLIS ZÓNA MEGSÉRTÉSI IDŐ) (decimális)

A paraméter meghatározza az aktuális zóna maximális megsértési idejének tartamát (másodpercekben). Ha a maximális értéket meghaladtuk, akkor az érzékelő hibát ismertük fel. A 0 érték a megsértési idő vezérlését kikapcsolja.

#### **FS 30 MAXIMUM ZONE NO VIOLATION TIME (A ZÓNA MEGSÉRTÉS NÉLKÜLI MAXIMÁLIS IDEJE) (decimális)**

Ez a paraméter meghatározza azt a maximális megengedett időt, amelyet az aktuális zóna megsértés nélküli működése alatt érzékeltünk (órákban). A megsértés nélküli órák számlálásra kerülnek, amikor a zónát kikapcsoltuk. Ha ezt a maximális értéket meghaladjuk, akkor érzékelő-hibát ismertünk fel. A 0 érték a megsértési idő vezérlését kikapcsolja.

#### **FS 31, 33, 35, 37, 39, 41 KIMENETEK PROGRAMOZÁSA**

#### **KIMENETEK:**

1. és 2. KIMENET - nagy áramú kimenetek (maximálisan 3.0 A), elektronikus védelemmel ellátva, túlterhelés és terhelés-hiány vezérlése,

3. KIMENET - nagy áramú kimenet (maximálisan 1.5 A) elektronikus védelemmel ellátva, túlterhelés és terhelés-hiány vezérlése,

4. és 5. KIMENET - alacsony áramú kimenetek (maximálisan 50 mA), nem védettek, nyitott kollektor típusú, a közvetlen vezérlő relékhez alkalmazva (a kimenetet védő-diódákkal látták el).

#### **KIMENETI FUNKCIÓ (decimális)**

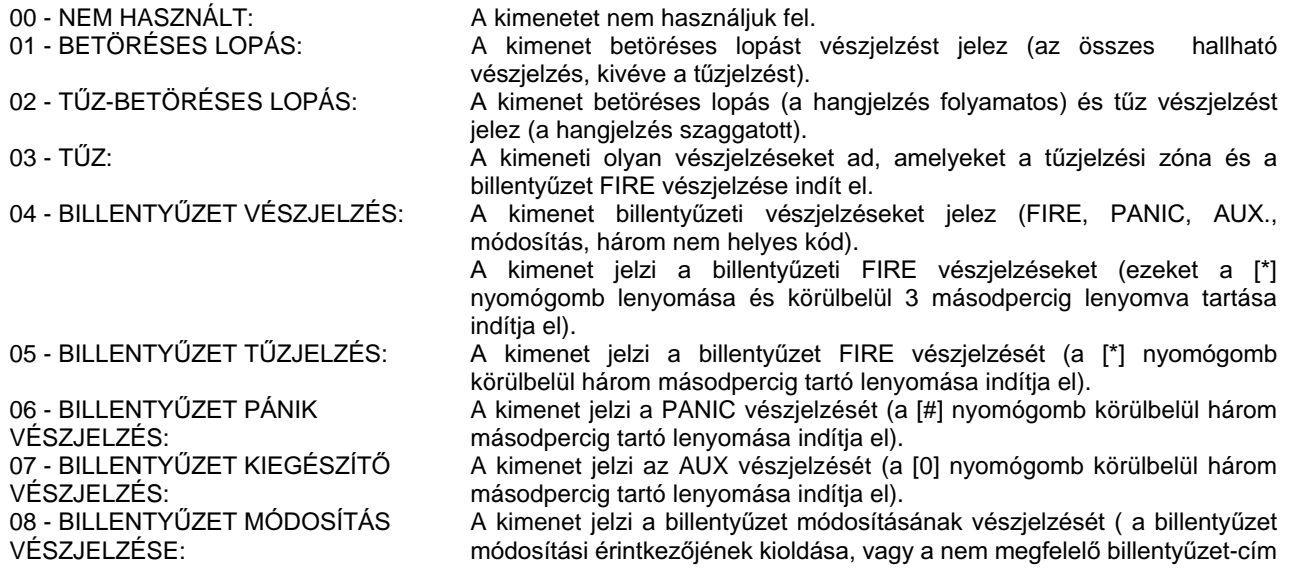

15 - CSENDES VÉSZJELZÉS ÁLLAPOTA: 16 - BELÉPÉSI KÉSLELTETÉS FIGYELMEZTETÉS: 17 - KILÉPÉSI KÉSLELTETÉS FIGYELMEZTETÉS: 18 - TELEFON-HASZNÁLAT ÁLLAPOTA:<br>19 - FÖLDELÉS INDÍTÁSA:

25 - AC KIMARADÁS KIJELZÉSE: A kimenet jelzi az AC táp hibáját.<br>26 - TELEP ALACSONY KIJELZÉSE: A kimenet jelzi a sérülést, a

31 - HALLHATÓ BEÉLESÍTÉS

ÁLLAPOTA:<br>32 - TELJES BEÉLESÍTÉS ÁLLAPOTA:

33 - BEÉLESITÉS/KIKAPCSOLÁS HANGJELZÉS:

34 - BILLENTYŰZET VÉSZJELZÉS JELZŐCSENGŐ: 35 - TÁPELLÁTÁS A BEÉLESÍTETT ÁLLAPOTBAN:

36/37 - ÁLLAPOT - LED, ÁLLAPOT - RELÉ:<br>39 - NINCS VEZÉRLÉS KÓD:

érzékelése).

09 - NAP/ÉJSZAKA+SZÁMLÁLÁS: A kimenet jelzi vagy a DAY/NIGHT zónák (amikor a rendszert kikapcsoltuk), vagy a COUNTING zónák megsértését (amikor a rendszert beélesítettük), mielőtt egy vészjelzés elindul.

10 – KÉNYSZERÍTETT NYITÁS: A kimenet jelzi, hogy a rendszert kikapcsoltuk egy rejtett kóddal. A rendszert ezzel a kóddal kikapcsolva beszámolásra kerül a központi állomások felé, jelezni kizárólag csak a DURESS kimenet jelzi.

11 - HARANG: A kimenet jelzi a zónák megsértését a CHIME opció bekapcsolásával. A kimenetet felhasználhatjuk egy harang, vagy csengő csatlakoztatásával (például a nyitva hagyott ajtó jelzésére).

12 - MONO KAPCSOLÓ:  $\overrightarrow{A}$  kimenetet a billentyűzetről aktiváltuk egy meghatározott időre, egy megfelelő kóddal, vagy felhasználói funkcióval.

13 - BI KAPCSOLÓ: A kimenet megváltoztatja az állapotát, amikor a billentyűzetről aktiváljuk egy megfelelő kóddal, vagy felhasználói funkcióval.

14 - BEÉLESÍTÉS ÁLLAPOTA: A kimenet jelzi, ha legalább egyet a kiválasztott partíciók közül beélesítettünk (csendes, vagy hallható).

A kimenet jelzi, ha legalább egyet a kiválasztott partíciók közül beélesítettünk csendes üzemmódba.

A kimenet jelzi, hogy a belépési késleltetést futtatjuk a kiválasztott partíciók egyikében (egy belépési zóna megsértése után).

A kimenet jelzi, hogy a kilépési késleltetést futtatjuk a kiválasztott partíciók egyikében.

A kimenet jelzi, hogy a panel a telefon-vonalon van, és a belső telefonokat kikapcsolták.

A kimenet előállít egy földelési indítási impulzust (egy tárcsázási hang megszerzéséhez szükséges néhány bizonyos típusú telefon-cserével).

20 - TLM FIGYELÉS: *NLPHQHODD* A kimenet jelzi, hogy az átvitel az összes esemény esetében befejeződött a központi állomások felé.

21 - MEGKERÜLÉS ÁLLAPOTA: A kimenet jelzi, hogy a felhasználó néhány zónát megkerült.<br>22 - KÉSZ ÁLLAPOTA: A kimenet jelzi, hogy az összes kiválasztott zóna mentes a m

A kimenet jelzi, hogy az összes kiválasztott zóna mentes a megsértéstől.

23 - ZÓNA MEGSÉRTÉSE:<br>24 - TELEFON-VONAL HIBÁS: A kimenet jelzi a telefon-vonal hibáját, amely a megfigy

A kimenet jelzi a telefon-vonal hibáját, amely a megfigyelést és a telefonos üzenetek elküldését lehetetlenné teszi.

26 - TELEP ALACSONY KIJELZÉSE: A kimenet jelzi a sérülést, a rendszer tartalék telepe alacsony feszültségének hiányát.

27 - HÁLÓZAT: A kimenetet hozzárendeltük a táp vészjelzési rendszerének komponenseihez. Javasolt a 3-as számú kimenet használata (elektronikus védelemmel, korlátozott áramerősséggel és terhelés-vezérléssel).

28 - TŰZJELZŐK TÁPELLÁTÁSA: A kimenetet hozzárendeltük a táp tűz-érzékelőjéhez, amely futtatja az automatikus reszet tesztet a vészjelzés ellenőrzéséhez.

29 - RESZETELHETŐ TÁPLÁLÁS: A kimenetet hozzárendeltük a tápláló berendezésekhez, amelyek periodikus táp-lekapcsolást igényelnek - "RESET" (9-es számú felhasználói funkció).

30 - IDŐZÍTÉS: <br />
A kimenetet egy rendszer-időzítő vezérli.

A kimenet jelzi, hogy a kiválasztott zónák közül egy hallható üzemmódban van beélesítve.

A kimenet ielzi, hogy az ALL-t választottuk ki, a kiválasztott zónák mindegyikét beélesítettük (hallható üzemmódban).

A kimenetet hozzárendeltük a beélesítés/kikapcsolás hallható jelzéséhez:

- beélesítés egyetlen impulzus,
- kikapcsolás kettő impulzus,

• a vészjelzés törlése - négy impulzus.

A kimenet jelez egy vészjelzést, amikor a billentyűzet vészjelzését bekapcsoltuk - például egy csendes vészjelzés.

A tápegység kimenetét bekapcsoltuk a beélesítés után egy felhasználói kóddal (a kilépési késleltetés előtt), és kikapcsoltuk a rendszer belesítésének megszüntetése előtt. Ezeket a nagy teljesítményű mikrohullámú, vagy ultrahangos érzékelőkhöz rendeltük hozzá. (Elegendően hosszú kilépési időt kell programozni, hogy biztosítsuk a stabil érzékelő-funkciót, amikor a rendszert beélesítettük).

Ezt a funkciót a Független Államok Közösségében használják.

(Nem védelmi kód). A kimenet jelzi, hogy a zóna-yezérlő időzítőben  $\overline{\text{b}}$ eprogramozott időt túlhaladtuk (amióta az utolsó zóna-vezérlési kódot bevittük).

40 - SZERVIZ ÜZEMMÓD KIJELZŐ: A kimenet jelzi, hogy a panel a szerviz üzemmódban van (a szerviz-kódot bevittük).

#### **MEGSZAKÍTÁSI IDŐ (decimális)**

Mindegyik kimenethez az aktiválási idő programozható (1 --- 99 perc, vagy másodperc). Ha a 0 értéket visszük be, akkor a globális paramétert használjuk fel. Ezt a paramétert nem használjuk fel azokhoz a kimenetekhez, amelyek csak a rendszer állapotától függnek.

#### **OPCIÓK (bit)**

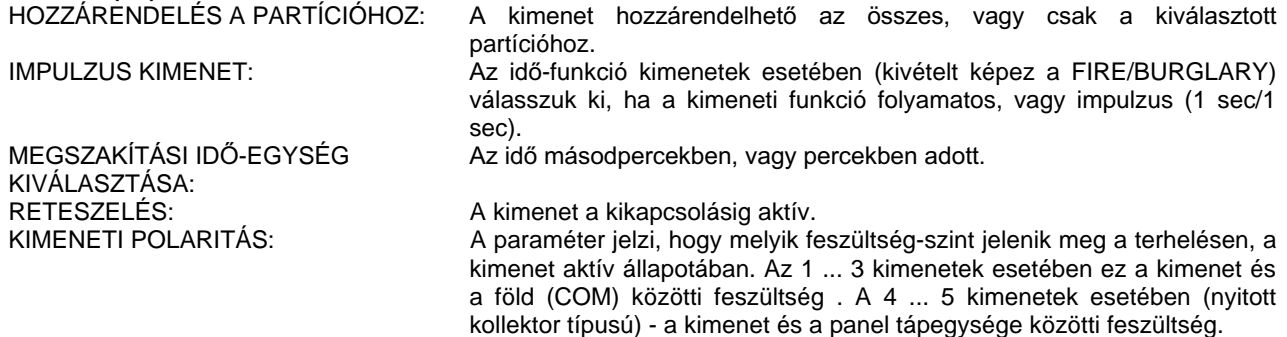

#### FS 32, 34, 36, 38,40, 42 - A KIMENETEKET VEZÉRLŐ ZÓNÁK LISTÁJA (bit)

#### FS 43 - 1. MEGFIGYELŐ ÁLLOMÁS TELEFONSZÁMA (hexadecimális)

#### FS 44 - 2. MEGFIGYELŐ ÁLLOMÁS TELEFONSZÁMA (hexadecimális)

#### **FS 45 - 1. ÁLLOMÁS ÁTVITELI FORMÁTUMA (hexadecimális)**

#### **FS 46 - 2. ÁLLOMÁS ÁTVITELI FORMÁTUMA (hexadecimális)**

#### **FS 47 - MEGFIGYELÉSI OPCIÓK (bit)**

#### **ÁTVITEL AZ 1. ÁLLOMÁSRA, VAGY A 2. ÁLLOMÁSRA**

Ha ezt az opciót választottuk ki, akkor a panel elküldi a beszámolót ahhoz az állomáshoz, amely először válaszol a hívásra (abban az esetben, amikor az állomások egyikének telefonszáma foglalt, akkor a panel hívja a másik állomást). Ez az opció szintén megnöveli az adatátvitel megbízhatóságát a két telefonvonalra csatlakoztatott központi állomással.

#### **ÁTVITEL CSAK AZ 1. SZÁMÚ KÖZPONTI ÁLLOMÁSRA**

#### **ÁTVITEL CSAK A 2. SZÁMÚ KÖZPONTI ÁLLOMÁSRA**

#### **ÁTVITEL MINDKÉT KÖZPONTI ÁLLOMÁSRA**

Ha ezt az opciót választottuk ki, akkor lehetséges mindegyik beszámolói kód esetében, hogy kiválasszuk azt a központi állomást, amelyre a kódot átvisszük. (OSZTOTT BESZÁMOLÁS, vagy KETTŐS BESZÁMOLÁS).

#### **KITERJESZTETT PARTÍCIÓ BESZÁMOLÓ KÓDOK A FELHASZNÁLÓ SZÁMÁVAL**

Ha ez az opció van bekapcsolva, akkor az egyetlen karakteres partíció esemény beszámolójának kódja automatikusan kiterjesztésre kerül az átvitel alatt a felhasználó számával. Például miután a rendszert beélesítettük a 3-as számú felhasználó kódjával, a "3" számjegy adódik hozzá a "beélesítés" esemény-kódhoz (a fő felhasználó esetében az "F" számjegy, más felhasználók esetében az "1", a "2", ... egészen a "C"-ig - 12. számú felhasználó, "D" - egy zónával történt aktiválás, és "E" - az időzítő által végzett aktiválás). Az opció csak olyan eseményekhez alkalmazott, amelyeknél az eseményeket a felhasználó kódjával vezérlik.

### **KITERJESZTETT PARTÍCIÓ BESZÁMOLÓ KÓDOK A ZÓNA-SZÁMMAL**

Ha ez az opció van bekapcsolva, akkor az egyetlen karakter partíció esemény beszámolójának kódja automatikusan kiterjesztésre kerül az átvitel alatt a zóna-számmal. "1" az 1-es számú zónához, "2" a 2-es zóna, ... "F" a 15-ös zóna esetében, a 16-os számú zónához a "0" (nincs kiterjesztés).

### **A TLM HIBA TOVÁBBADÁSA**

Ha ezt az opciót bekapcsoljuk, akkor a központi állomás felé végrehajtott 16 kísérlet után - amikor az állomás válaszol, de nem ismeri el a vételt - a panel abbahagyja a próbálkozást és továbblép a következő esemény-kód átvitelére.

```
FS 48 - AZ 1. MEGFIGYELŐ ÁLLOMÁS ZÓNA-ESEMÉNYEINEK AZONOSÍTÓJA (hexadecimális)
FS 49 - AZ 1. MEGFIGYELŐ ÁLLOMÁS, 1. PARTÍCIÓJA ESEMÉNYEINEK AZONOSÍTÓJA
FS 50 - AZ 1. MEGFIGYELŐ ÁLLOMÁS, 2. PARTÍCIÓJA ESEMÉNYEINEK AZONOSÍTÓJA
FS 51 - AZ 1. MEGFIGYELŐ ÁLLOMÁS, 3. PARTÍCIÓJA ESEMÉNYEINEK AZONOSÍTÓJA
FS 52 - AZ 1. MEGFIGYELŐ ÁLLOMÁS, 4. PARTÍCIÓJA ESEMÉNYEINEK AZONOSÍTÓJA
FS 53 - AZ 1. MEGFIGYELŐ ÁLLOMÁS ZÓNA-ESEMÉNYEINEK AZONOSÍTÓJA
FS 54 -$0(*),*<(/È//20È6=Ï1$-ESEMÉNYEINEK AZONOSÍTÓJA 
FS 55 - A 2. MEGFIGYELŐ ÁLLOMÁS, 1. PARTÍCIÓJA ESEMÉNYEINEK AZONOSÍTÓJA
FS 56 - A 2. MEGFIGYELŐ ÁLLOMÁS, 2. PARTÍCIÓJA ESEMÉNYEINEK AZONOSÍTÓJA
FS 57 - A 2. MEGFIGYELŐ ÁLLOMÁS, 3. PARTÍCIÓJA ESEMÉNYEINEK AZONOSÍTÓJA
FS 58 - A 2. MEGFIGYELŐ ÁLLOMÁS. 4. PARTÍCIÓJA ESEMÉNYEINEK AZONOSÍTÓJA
FS 59 - A 2. MEGFIGYELÈ//20È6=Ï1$-ESEMÉNYEINEK AZONOSÍTÓJA
```
A RENDSZER SZÁMLÁLÓ-SZÁMA - a központi állomásokkal való adatátvitelhez kijelölve. A számláló-szám vagy három karakterből áll (3/1, vagy 3/2), vagy négy karakterből (4/1, vagy 4/2 formátumban.

### **FS 60 ÷ 66 - ZÓNA BESZÁMOLÓ KÓDOK (hexadecimális)**

### **ZÓNA VÉSZJELZÉS BESZÁMOLÓ KÓD**

A kód vagy egyetlen, vagy kettős karakter. Ha kódot nem jelöltünk ki, akkor az esemény nem kerül beszámolásra a központi állomás felé. Lehetőség van arra, hogy a az egyetlen karakteres kód automatikusan kiterjesztésre kerüljön a zóna-számmal (lásd a MONITORING - OPTIONS megfigyelés-opciók menüt).

**A ZONE TAMPER ALARM CODE** (zóna módosítási beszámoló kódja) - zóna módosítás érzékelése csak a 2EOL zónák esetben lehetséges (a vonali ellenállások két vége). A kód vagy egyetlen, vagy kettő karakterből áll. Ha nem jelölünk ki kódot, akkor az esemény nem kerül beszámolásra a központi állomások felé. Lehetséges az egyetlen karakterű kódoknak az automatikus kiterjesztése kettő zóna-számmal (számmal (lásd a MONITORING - OPTIONS - megfigyelésopciók menüt).

### **ZÓNA MEGSÉRTÉSE BESZÁMOLÓ KÓD**

A kód átvitelre kerül abban az esetben, ha a belépési idő alatt az ENTRY, vagy a DELAY zónák megsértésre kerülnek, a kikapcsolt SILENT/AUDIBLE zónákban, vagy a beélesített COUNTER zónákban. A kód vagy egyetlen, vagy kettő karakterből áll. Ha nem jelölünk ki kódot, akkor az esemény nem kerül beszámolásra a központi állomások felé. Lehetséges az egyetlen karakterű kódoknak az automatikus kiterjesztése kettő zóna-számmal (lásd a MONITORING - OPTIONS megfigyelés-opciók menüt).

#### **MEGSÉRTÉS VISSZATÖLTÉSE BESZÁMOLÓ KÓD**

A kód abban a pillanatban kerül átvitelre, amikor a zóna megsértése szünetel, a RESTORE (SYSTEM ZONES OPTIONS - rendszer-zónák opciók) beállításának megfelelően. A kód vagy egyetlen, vagy kettő karakterből áll. Ha nem jelölünk ki kódot, akkor az esemény nem kerül beszámolásra a központi állomások felé. Lehetséges az egyetlen karakterű kódoknak az automatikus kiterjesztése kettő zóna-számmal (lásd a MONITORING - OPTIONS - megfigyelés-opciók menüt).

### **ZÓNA MEGSÉRTÉSÉNEK VISSZAÁLLÍTÁSA BESZÁMOLÓ KÓD**

A zóna megsértésének érzékelése csak a 2EOL zónák esetében lehetséges (kettő EOL ellenállás). A kód vagy egyetlen, vagy kettő karakterből áll. Ha nem jelölünk ki kódot, akkor az esemény nem kerül beszámolásra a központi állomások felé. Lehetséges az egyetlen karakterű kódoknak az automatikus kiterjesztése kettő zóna-számmal (lásd a MONITORING - OPTIONS - megfigyelésopciók menüt).

### **FS 67, 68 - A ZÓNA-HOZZÁRENDELÉSEK A KÖZPONTI ÁLLOMÁSOKHOZ**

#### **FS 69 ÷ 80 - PARTÍCIÓK ESEMÉNY KÓDJAI ÉS HOZZÁRENDELÉSEIK A KÖZPONTI ÁLLOMÁSOKHOZ**

Mindegyik partíció rendelkezik a saját esemény-kódjainak listájával. A kód nélküli események nem kerülnek beszámolásra a megfigyelő központi állomások felé. Az egyetlen-karakteres kódok automatikusan kiterjesztésre kerülnek a felhasználó számával.

**ÉLESÍTÉS CSENDES ÉLESÍTÉS ÉLESÍTÉS MEGKERÜLÉSSEL RIASZTÁS TÖRLÉSE HATÁSTALANÍTÁS HATÁSTALANÍTÁS ÉS A RIASZTÁS TÖRLÉSE RENDSZER ÓRA PROGRAMOZÁSA ZÓNA MEGKERÜLÉS**  BILLENTYŰZETRŐL INDÍTOTT TŰZRIASZTÁS BILLENTYŰZETRŐL INDÍTOTT PÁNIK RIASZTÁS BILLENTYŰZETRŐL INDÍTOTT KIEGÉSZÍTŐ RIASZTÁS BILLENTYŰZET TAMPER RIASZTÁSA **HÁROM HIBÁS KÓD BEVITELE RIASZTÁSA HATÁSTALANÍTÁS A KÉNYSZERÍTETT KÓDDAL**  BELSŐ PARTÍCIÓ ÉLESÍTÉS **BELSŐ PARTÍCIÓ HATÁSTALANÍTÁS** 

#### **FS 81, 82, 83, 84 - RENDSZER ESEMÉNYEK KÓDJAI ÉS HOZZÁRENDELÉSEIK A KÖZPONTI ÁLLOMÁSOKHOZ (bit)**

FS 81 – eseménykódok

FS 83 – küldés az 1. megfigyelő állomásra

FS 84 – küldés a 2. megfigyelő állomásra

**AC KIMARADÁS KÓDJA** Az AC hibára vonatkozó információ átvitele egy beprogramozott időintervallummal késleltethető (lásd az FS 86-os funkciót)

#### **AC KIMARADÁS VISSZAÁLLÍTÁSÁNAK KÓDJA**

**A TELEP FESZÜLTSÉGE ALACSONY KÓD** 

AZ ALACSONY FESZÜLTSÉGŰ TELEP VISSZAÁLLÍTÁSÁNAK KÓDJA

**KIMENETI HIBA** Túlterhelés, vagy a terhelés hiánya az elektronikus védelemmel és a terhelésellenőrzéssel ellátott kimeneten

**A KIMENETI HIBA VISSZAÁLLÍTÁSÁNAK KÓDJA** 

**NYOMTATÓ HIBA** A nyomtató nincs csatlakoztatva, vagy kifogyott a papír.

#### **NYOMTATÓ VISSZAÁLLÍTÁSÁNAK KÓDJA**

**SZERVÍZMÓDBA TÖRTÉNŐ BELÉPÉS** 

SZERVÍZMÓDBÓL TÖRTÉNŐ KILÉPÉS

**A TELEFONOS LETÖLTÉS INDÍTÁSA** A kód az adatátvitel inicializálása után kerül átvitelre (egy felhasználó által, vagy telefonvonalon keresztül), mielőtt a kiszolgáló számítógéppel az adatcsere megtörténik.

### **KILÉPÉS A TELEFONOS LETÖLTÉS ÜZEMMÓDBÓL**

A kód akkor kerül átvitelre, miután a panel megkapta a letöltési üzemmódot lezáró parancsot (azt a számítógép küldi).

FS 82 – eseménykódok

#### **4.KIMENET HIBÁJA 4.KIMENET VISSZAÁLLÍTÁSA "ADATÁTVITELI PROBLÉMA" KÓD AZ ESEMÉNY NAPLÓ TÚLCSORDULÁSÁNAK KÓDJA**

A kód beírásra kerül a panel esemény-naplójába a memória túlcsordulás után, a központi állomással hosszabb tartó adatátvitel-hiánynak köszönhetően. Ez a kód ad információt a központi állomásnak, hogy az éppen elküldött beszámolók nem teljesek.

#### "AZ IDŐ-KIMARADÁS" KÓDJA

A kód azután kerül átvitelre, miután egy hibát érzékeltünk a rendszer real-time órájának működésében. A helyes rendszer-óra teljesítmény a rendszer időzítőivel szemben támasztott követelmény.

#### **RAM HIBA-KÓD**

A "RAM memória hibás" jelenti a panel mikroprocesszoros rendszerének a hibás működését. Az ok lehet egy komoly tápegység zavar, vagy a panel megsérülése. A hiba soha nem jelentkezik, ha a vészjelzési rendszert megfelelően állítottuk be (különösen annak AC és telep tápegységét).

#### **"RENDSZER ÚJRAINDÍTÁS"**

A rendszer újraindítása a bekapcsolás pillanatában, vagy a komoly tápegység zavar esetében hajtódik végre. Más körülmények között az újraindítások megjelenése azt jelenti, hogy a vészjelzési rendszer nem funkcionál megfelelően.

#### **TESZTELÉS ÁTVITELÉNEK KÓDJA**

A kód átvitelre kerül a központi állomás felé tesztelésre, ha a megfigyelés helyesen működik.

#### A BILLENTYŰZET TÁPELLÁTÁS-HIBÁJÁNAK A KÓDJA

#### A BILLENTYŰZET TÁPELLÁTÁS-VISSZAÁLLÍTÁSÁNAK A KÓDJA

A kód beírásra kerül a panel esemény-naplójába a központi állomással kapcsolatban elvégzett tíz egymás után következő adatátviteli kísérlet sikertelensége után. Ez szolgál információként a központi állomás részére, hogy a később a panel által átviendő további esemény-kódok késleltethetők legyenek.

#### **FS 85 - A TESZTELÉS IDEJÉNEK ÁTVITELE (decimális)**

A tesztelés átviteli kódja elküldésre kerül minden 24 órában, egy beprogramozott időben (óra és perc)

#### **FS 86 - AZ AC KIMARADÁS BESZÁMOLÓJÁNAK KÉSLELTETÉSE (decimális)**

- **FS 87 1. TELEFON-SZÁM (hexadecimális)**
- **FS 88 2. TELEFON-SZÁM (hexadecimális)**
- **FS 89 3. TELEFON-SZÁM (hexadecimális)**
- **FS 90 4. TELEFON-SZÁM (hexadecimális)**
- **FS 91 5. TELEFON-SZÁM (hexadecimális)**
- **FS 92 6. TELEFON-SZÁM (hexadecimális)**
- **FS 93 7. TELEFON-SZÁM (hexadecimális)**
- **FS 94 8. TELEFON-SZÁM (hexadecimális)**

A telefonszámokat a telefonon keresztüli vészjelzés üzenetek küldésének funkciója használja fel.

### **FS 95 - A PARTÍCIÓK ÉS AZ ÜZENETEK HOZZÁRENDELÉSE A TELEFON-SZÁMOKHOZ (bit)**

Ha egy partíciót kiválasztottunk, akkor ebből a partícióból egy vészjelzés aktiválja a programozott telefonszámra küldendő telefon-üzenetet.

Az üzenet kiválasztása lehetővé teszi annak az üzenetnek a kiválasztását, amelyet egy adott telefonszámra küldünk el. A két PAGER üzenet egyike, vagy egy hang-üzenet kerül elküldésre (egy csatlakoztatott hang-szintetizátortól), ha a folyamatos lekérdezők egyikét sem választottuk ki.

### **FS 96 - 1. FOLYAMATOS LEKÉRDEZŐ ÜZENETE**

#### **FS 97 - 2. FOLYAMATOS LEKÉRDEZŐ ÜZENETE**

### **FS 98 - 3. FOI YAMATOS LEKÉRDEZŐ ÜZENETE**

#### **FS 99 - 4. FOLYAMATOS LEKÉRDEZŐ ÜZENETE**

Az üzenetek maximálisan 84 számjegyet tartalmazhatnak (beleértve a '\*' és a '#' karaktereket is). Az FS 96 ÷ 99 funkciókat használjuk fel szöveges bevitelre a POLPAGER standardban.

#### **FS 100 - A KÍSÉRLETEK ÉS A SOROZATOKNAK A SZÁMA (decimális)**

**ÜZENETEK SORBAN ÁLLÁSA:** A rendszer a telefonszámokból és a hívásokból kialakít egy sorban állási rendet, ameddig az üzenetek az összes szám felé sikeresen átvitelre nem kerültek. A paraméter korlátozza a sorban állások forgásának számát - ennek értékének zérustól nagyobbnak kell lenni.

**TÁRCSÁZÁSI KÍSÉRLETEK:** A paraméter korlátozza azon telefonszámok tárcsázási kísérleteinek számát, amelyek nem válaszolnak. Ha a telefon-sorbanállások ismétlésének maximális száma 2, és a maximális tárcsázási kísérleteknek a száma 4, akkor mindegyik telefonszámot maximálisan 2 + 2  $x$  4 = 10 alkalommal tárcsázza fel a rendszer, mielőtt a panel abbahagyja a kísérletezést (az üzenet nem kerül átvitelre az adott telefonszámra).

#### **FS 101 - CSENGETÉSEK A VÁLASZ ELŐTT (decimális)**

Ha az AUTO ANSWER és az AUTO DOWNLOAD funkciók aktívak, akkor azoknak a csengetések számának értékét be kell állítani, amelyek után a panel válaszol. Ha a panel megosztja telefonvonalat a telefon válaszoló rendszerével, vagy a csengetések fax számát be kell programozni kevesebb csengetésre, mint más berendezések esetében. Kivételt képez, ha a panel vár egy számítógépre, hogy újra felhívja (DOWNLOADING), akkor a hívásra történt válaszolás után a panel több hívásra nem fog válaszolni az elkövetkezendő 10 percben. Ezután a többi berendezés elérhető.

- **FS 102 1 IDŐZÍTŐ**
- **FS 103 2, IDŐZÍTŐ**
- **FS 104 3. IDŐZÍTŐ**
- **FS 105 4. IDŐZÍTŐ**

#### **FS 106 - AZ IDŐZÍTŐK FUNKCIÓI**

Az időzítők lehetővé teszik a partíciók, vagy a kiválasztott zónák automatikus beélesítési és kikapcsolási idejének a programozását

A PARTÍCIÓ ELLENŐRZÉSE (védelem ellenőrzése) időzítő funkció lehetővé teszi az idő programozását (amely nem haladja meg a 99 órát és 59 percet), amely alatt a mono kapcsoló ellenőrző kódját be kell vinni (az 5-ös engedélyezési szinttel rendelkező kód a védelmi kód). Ha az eltelt idő azóta, hogy az utolsó alkalommal az ellenőrző kódot bevittük meghaladja a partíció ellenőrző idejének értékét, akkor a NO PARTITION CONTROL (nincs partíció ellenőrzés) esemény kerül rögzítésre, és egy beszámolót küld a rendszer a központi állomás felé.

### FS 107 - AZ ALAPÉRTELMEZÉSŰ BEÁLLÍTÁSOK VISSZAÁLLÍTÁSA

### **FS 108 - ESEMÉNYNAPLÓ TÖRLÉSE**

### **FS 109 - AUTOMATIKUS PROGRAMOZÁSÚ ADATÁTVITEL A GYÁRTÓ ADATAIHOZ**

### **A GYÁRTÓ ADATAI**

A program-hozzáférési kódok és telefonszámok a Satel szerviz felé (csak Lengyelországban állá rendelkezésre).

### **FS 110 - AZ ALAPÉRTELMEZÉSŰ KÓDOK VISSZAÁLLÍTÁSA**

### **FS 111 - BILLENTYŰZET CÍMÉNEK PROGRAMOZÁSA (MANUÁLIS)**

Ha billentyűzet-címeket definiáltunk, akkor lehetőség van a folyamatos ellenőrzésre, ha a rendszert nem módosították. Egy billentyűzet címét az áramköri kártyán a jumperekkel lehet beállítani. Mindegyik zárt jumpernek megfelel egy ellenőrzött ("X") doboz az adatbeviteli mezőben. Ha a billentyűzet címe különbözik attól, amit a panelen beállítottunk, akkor egy módosítási vészjelzést indít el. A nem helyes címmel rendelkező billentyűzetet a panel nem ismeri fel.

Javasolt, hogy FS124-et használjunk fel a címek programozásához. Az FS111 funkció hasznos lehet annak ellenőrzésére, hogy a címeket az FS 124 helyesen érzékelte-e.

### **FS 112 - VIGYÜK BE A LOKÁLIS LETÖLTÉST**

### **FS 113 - NYOMTASSUK KI AZ ESEMÉNYEK NAPLÓJÁT**

### **FS 114 - NYOMTASSUK KI A VÉSZJELZÉSEK NAPLÓJÁT**

### **FS 115 - NYOMTASSUK KI A HIBÁK NAPLÓJÁT**

### **FS 116 - NYOMTASSUK KI A PARTÍCIÓK ESEMÉNYÉNEK NAPLÓJÁT**

Az FS 113 ÷ 116 funkciók elindítják a panel RS-232-es portjára illesztett nyomtatóra a panel esemény-naplójának a kinyomtatását. A nyomtató beállításaink meg kell felelni az FS 5 nyomtató opcióknak.

#### **FS 117 - A TELEFON-VONAL KIMARADÁSÁNAK KÉSLELTETÉSE**

Ha a telefon-vonalon alacsony feszültséget detektáltunk, és az hosszabban eltart, mint az az érték (percekben), amit erre a paraméterre beállítottunk, akkor a telefon-vonal hibája kerül beszámolásra. Más berendezések (egy telefon-készüléke, vagy a fax), amelyek ugyanarra a telefon-vonalra csatlakoznak, okozhatnak alacsony feszültséget, amely még nem hiba. Az erre a paraméterre beállított érték annak a leghosszabb telefon-hívásnak az ideje, amely engedélyezett erre a vonalra, és nem vonali hibaként kerül lekezelésre.

### **FS 118 - A FOLYAMATOS LEKÉRDEZŐ ÜZENETE VEVŐJÉNEK PARAMÉTEREI**

A paraméterek lehetővé teszik, hogy a panel felismerje a folyamatos lekérdező állomás válaszát egy hívásra. Kezdetben a folyamatos lekérdező kiválasztási listája három folyamatos lekérdező típust tartalmaz, a gyártó által definiált paraméterekkel. Ez a lista kibővíthető új folyamatos lekérdező nevekkel, vagy csökkenthető néhány név törlésével. A panel kommunikálhat majdnem bármilyen

folyamatos lekérdező típussal - hogy információt nyerjünk a folyamatos lekérdezők más típusainak paramétereire vonatkozóan is, vegyük fel a kapcsolatot a SATEL vállalattal.

### **FS 119 - 1. FOLYAMATOS LEKÉRDEZŐ ÜZENETE**

### **FS 120 - 2. FOLYAMATOS LEKÉRDEZŐ ÜZENETE**

### **FS 121 - 3. FOLYAMATOS LEKÉRDEZŐ ÜZENETE**

### **FS 122 - 4. FOLYAMATOS LEKÉRDEZŐ ÜZENETE**

Az üzenetek maximálisan 84 számjegyet tartalmazhatnak, lenyomva a telefon billentyűzetén. A rendelkezésre álló jelek a következők:

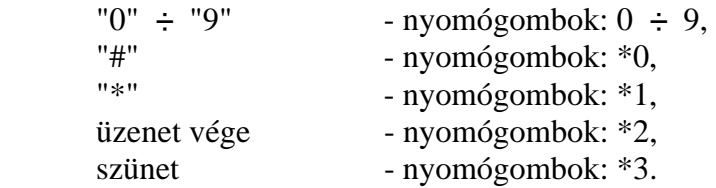

### **FS 123 - A SZÁMLÁLÓ ZÓNÁK SZÁMLÁLÁSI IDEJE**

Ha egy adott számú zóna-megsértés előfordul egy idő-intervallum alatt, amely nem haladja meg ennek a paraméternek az értékét, akkor egy vészjelzés indul el. Az értékeket másodpercben adjuk meg.

### **FS 124 - A BILLENTYŰZETEK CÍMEINEK AUTOMATIKUS PROGRAMOZÁSA**

- **FS 125 NEM HASZNÁLATOS**
- FS 126 PARTÍCIÓ ELLENŐRZÉS BESZÁMOLÓ KÓDJAI (VÉDELMI ELLENŐRZÉS lásd az FS **106-ot) (hexadecimális)**
- **FS 127 ÷ 130 KILÉPÉSSEL ELKERÜLT ZÓNÁK (bit)** 
	- **-** LCD billentyűzet menü (lásd 4.3.)
	- **Kilépés a szerviz üzemmódból**

### *Megjegyzések:*

- Egy funkció meghívásához (aktuálisan a képernyőn a nyíl mutat rá) nyomjuk meg a #, vagy a > *nyomógombot.*
- *Egy funkció törléséhez nyomjuk meg a \*, vagy a <, illetve néha a \* és a # jelek kombinációit (ez a funkció típusától függ - egyes funkcióknál a \* és a < jeleket az adatok szerkesztésére lehet felhasználni).*
- Lehetőség van arra, hogy egy funkciót közvetlenül a számának bevitelével hívjunk meg (a menü használata nélkül). A szerviz üzemmódba belépve pl.: a [106]-ot beütve és megerősítve a [#] lenyomásával az időzítő funkció menüpontba lépünk be.
- Ha az FS-124-es funkciót az LCD billentyűzetéről meghívjuk, akkor az beprogramozza a billentyűzetek *címeit és további konfigurálási feladatokat lát el. A rendszernek meg kell hívnia ezt a funkciót*   $P$ mindegvik csatlakoztatott LCD billentvűzetről. Ne változtassuk meg manuálisan az FS-111-es funkcióval a billentvűzet címeit!

A panel konfigurációs adatai visszaállíthatók a gyárilag alapértelmezésben beállított értékekre a következő szerviz-funkciókkal:

107 - visszaállítja az összes adatot a gyárilag beállított alapértelmezésű értékekre (nem reszeteli a felhasználói kódot).

110 - törli az összes felhasználói kódot és visszatölti az alapértelmezésűeket:

1234 - 1-es partíció maszter kód,

2345 - 2-es partíció maszter kód,

3456 - 3-as partíció maszter kód,

4567 - 4-es partíció maszter kód,

12345 - szerviz-kód.

**108** - törli a memória-naplót.

#### 4.6. Az LCD billentyűzet menü:

 **- Nevek** 

- Particiók
	- 1-es partíció neve
	- 2-es partíció neve
	- 3-as partíció neve
	- 4-es partíció neve
	- 1-es partíció felhasználó nevei
		- 1. felhasználó neve
		- 2. felhasználó neve
		- 3. felhasználó neve
		- 4. felhasználó neve
		- 5. felhasználó neve
		- 6. felhasználó neve
		- 7. felhasználó neve
		- 8. felhasználó neve
		- 9. felhasználó neve
		- 10. felhasználó neve
		- 11. felhasználó neve
		- 12. felhasználó neve
		- maszter felhasználó neve
	- 2-es partíció felhasználó nevei

1. felhasználó neve

......

maszter felhasználó neve

 - 3-as partíció felhasználó nevei 1. felhasználó neve

......

maszter felhasználó neve

 - 4-es partíció felhasználó nevei 1. felhasználó neve

......

maszter felhasználó neve

- Zóna-nevek

- 1. zóna neve
- 2. zóna neve
- 3. zóna neve
- 4. zóna neve
- 5. zóna neve
- 6. zóna neve
- 7. zóna neve
- 8. zóna neve
- 9. zóna neve 10. zóna neve
- 11. zóna neve
- 12. zóna neve
- 13. zóna neve
- 14. zóna neve
- 15. zóna neve
- 16. zóna neve
- Kimeneti nevek
	- 1-es kimenet neve
	- 2-es kimenet neve
	- 3-as kimenet neve
	- 4-es kimenet neve

#### **- Szövegek**

A rendszer rendben A rendszer beélesítve Beélesítés Csendes beélesítés Kikapcsolás A megkerült zónák Vészjelzés! Tűzjelzés A vészjelzés memória A tűzjelzés memória A vészjelzés kikapcsolása Hiba Bemeneti idő Kilépési idő Visszamaradó idő: Adatra várás...

#### **- Szimbólumok**

- LED standard LED kikapcsolva LED bekapcsolva Zóna száma a kijelzőn
- LCD standard Zóna rendben Kiiktatva Megsértve Módosítva

Vészjelzés memória

Módosítás memória

- 1. partíció zónáinak kiválasztása
- 2. partíció zónáinak kiválasztása
- 3. partíció zónáinak kiválasztása
- 4. partíció zónáinak kiválasztása

#### **- Beállítások**

Dátum és idő formátum Állapot formátum LCD háttérvilágítás Nyomógombok háttérvilágítása GO TO funkciók Opciók

#### **- Az alapértelmezések reszetelése**

Alapértelmezésű nevek Alapértelmezésű szövegek Alapértelmezésű beállítások

#### **Partíció-nevek**

A funkciókat azoknak a partícióknak leírása programozására használjuk fel, amelyek akkor jelennek meg, amikor a GOTO funkciót meghívjuk. Az aktuális partíció neve akkor jelenik meg, amikor a "v" nyomógombot megnyomtuk.

#### **Partíciók felhasználóinak nevei**

A felhasználói neveket akkor használjuk fel, amikor a rendszert beélesítjük, kikapcsoljuk, vagy amikor az események naplóját áttekintjük.

#### **Zóna-nevek**

A neveket akkor használjuk fel, amikor az események naplóját áttekintjük, a megsértések és a vészjelzések megjelennek, és amikor a zóna-paraméterek beállítására használatos szerviz funkciókat hívjuk meg.

#### **Kimeneti nevek**

Azok a nevek, amelyeket a panel kimenetek céljának kijelzésére használunk fel. Ezek megjelennek, amikor az események naplóját áttekintjük, vagy a kimeneti funkciókat programozzuk (szerviz üzemmódban).

#### **Szövegek**

A szabványos rendszer-üzenetek (mint a "vészjelzés", a "beélesítve" stb.) módosíthatók ezzel a funkcióval, a felhasználók által egy speciális üzembe helyezés előnyben részesítésének és követelményeinek megfelelően.

#### **CA-10 LED standard karakterek**

A zóna megfigyelési üzemmódban, a LED standardnak megfelelően, a \* karakter megfelel a LED vezérlésnek, és a . pedig a LED kikapcsolásának. Lehetőség van arra, hogy ezeket a karaktereket átváltoztassuk valami másra. A "megjelenítendő zónák száma" paramétert használjuk fel a megfigyelt zónák számának korlátozására abban az esetben, amikor bizonyosakat nem használunk fel (lásd 12.. ..15. szerviz funkció) Ez szükséges lehet akkor, amikor a GOTO funkcióval átkapcsolunk egy másik partícióra.

### **LCD standard karakterek**

Azok a karakterek, amelyek a zóna-megfigyelési üzemmódban jelzik a különböző zónák állapotait az LCD standardok, ezek itt módosíthatók. A {zónák kiválasztása} opciót lehet felhasználni a nem létező zónák kiküszöbölésére.

**MEGJEGYZÉS:** A zónák választását használjuk fel azoknak a zónáknak a kiválasztására, amelyek megjelenítésre kerülnek a megfelelő panel-funkciókkal, mint megsértett, vagy vészjelzési zónák. Ezt elsődlegesen a szöveges üzemmódban használjuk fel, az aktuális partícióban a zóna-csoport zónái megielenített neveinek korlátozására (amelyhez a billentvűzetet jelenleg csatlakoztattuk).

#### Idő formátum

#### Megjelenítő háttér-világítása

#### Billentyűzet háttér-világítása

A fenti funkciókat a képernyő első sorában megjelenő dátum és idő formátumának, valamint a megjelenítő és a billentyűzet háttér-világítása állapotának a kiválasztására használjuk fel. A felhasználandó szimbólumok: 0 - a háttér-világítás kikapcsolva, 1/2 - gyenge háttér-világítás, 1 teljes háttér-világítás, auto - a háttér-világítás bekapcsolódik, miután egy nyomógombot megnyomtunk, majd 40 másodperc múlva kikapcsolódik.

### **Állapot-formátum**

A funkció kiválasztja a panel üzemelési módját:

- Szöveg üzemmód: a rendszer állapota szöveges üzenetben kerül átvitelre.
- A LED üzemmódnak megfelelő zónák: maximálisan 12 zóna állapota kerül megjelenítésre a 12 ...15 szerviz funkciókkal programozott listának megfelelően.
- Az LCD üzemmódnak megfelelő zónák: a maximálisan 16 kiválasztott zóna állapota jelenik meg, jelezve a megsértést, a vészjelzéseket, a módosítási körülményeket, a vészjelzési naplót stb.

### **A GO TO funkció**

Az LCD billentyűzeten végrehajtott GO TO funkció egyszerűbb, mint a LED esetében. Az LCD billentyűzet lehetővé teszi a zóna átkapcsolását anélkül, hogy visszatérnénk az alap zónára (a \* nyomógomb). Ez a menü kiválasztja azt a partíciót, amelyhez az átkapcsolás a GOTO-val engedélyezett. A GO TO funkció programozása után az FS 124-es szerviz funkcióval végre kell hajtani a billentyűzetcímek automatikus konfigurálását. Az érzékelt címeket az FS111-es funkcióval nem szabad megváltoztatni.

Megjegyzés: Abban az esetben, ha az LCD billentyűzettel végeztük el az installálást, az LCD billentyűzetekhez alkalmazni kell bővítéseket (2. szoftver verzió, 1998 február óta készítve). A régebbi bővítési verziók szintén üzemelnek az LCD billentyűzetekkel, de nem fogják támogatni a több-partíciós *rendszereket.* 

#### **Opciók**

A funkciók engedélyezik néhány további paraméter beállítását, mint például a következőket:

- a visszamaradt kilépési késleltetési idő megjelenítése,
- a kijárat hangjelzési típusa
- gépi hangjelzés a nyomógomb megnyomásakor,
- a háttér-világítás átváltása nyomógomb megnyomására,
- hangjelzési paraméterek.

Az {Állapot prioritás} paraméter meghatározza azt a módot, ahogy a rendszer állapota megjelenítésre kerül a szöveges üzemmódban. Ha az kikapcsolt állapotban van, akkor az összes idevonatkozó üzenet megjelenik egymás után, egy zárt ciklusban. Ha bekapcsolt állapotban van, akkor csak a legmagasabb prioritású üzenet jelenik meg. A következő prioritási szintek hozzárendelése történik meg alapértelmezésben (a legmagasabbal kezdve):

- 1. Belépési késleltetés
- 2. Tűzielzés
- 3. Betöréses lopás vészjelzése
- 4. Beélesített (vagy csendes beélesített)
- 5. Tűzielzés ielentkezett
- 6. Betöréses lopás jelentkezett
- 7. Kilépési késleltetés.

### *Számítógéppel segített programozás*

Minden billentyűzet-paramétert lehet programozni a PC számítógép és a DLOAD program (4.41.-es, vagy annál régebbi verzió) segítségével. Használjuk fel a panel programozásához alkalmas kábelt, hogy a számítógépet csatlakoztassuk a billentyűzet RS-232-es portjára. Inicializálásra nincs szükség - a billentyűzet automatikusan válaszol a DLOAD parancsokra.

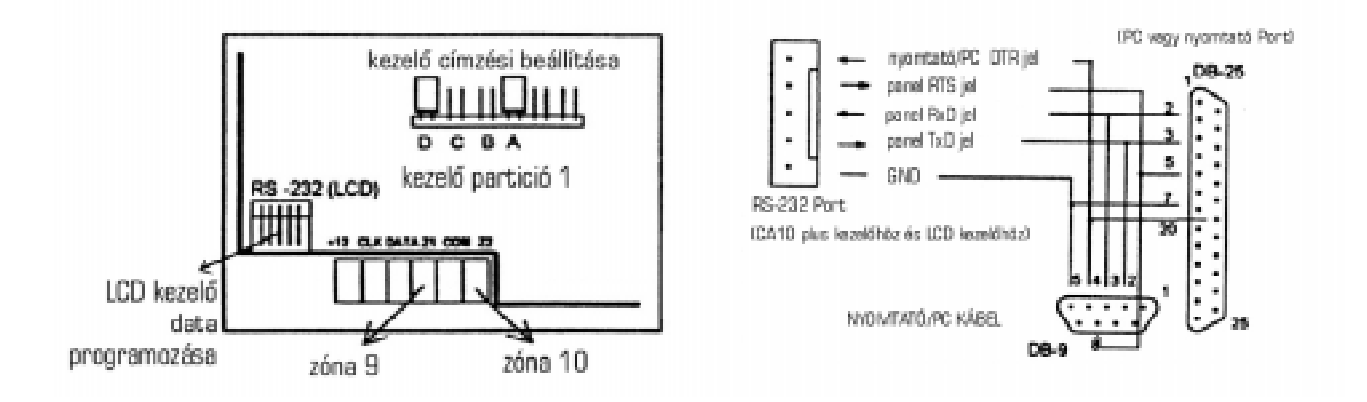

# 5. Műszaki adatok:

### Központ jellemzői:

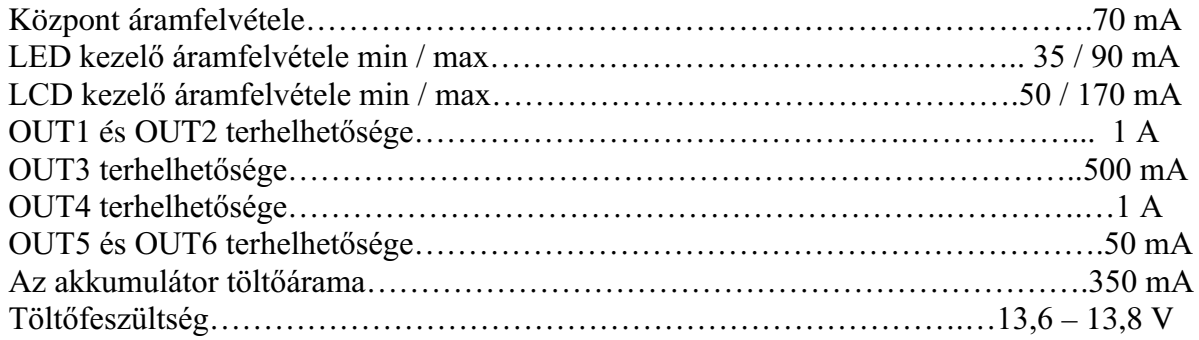

# LCD kezelő jellemzői:

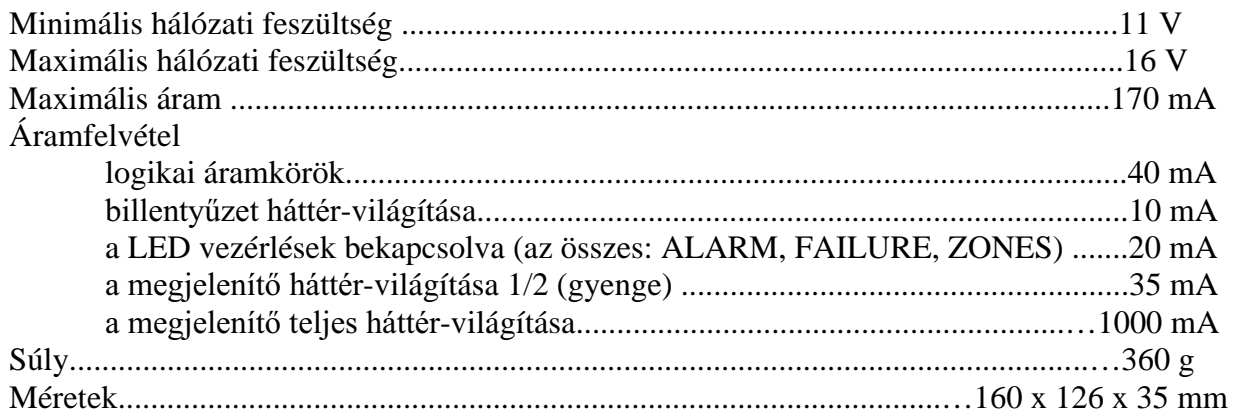

### *Rendszerparaméterek:*

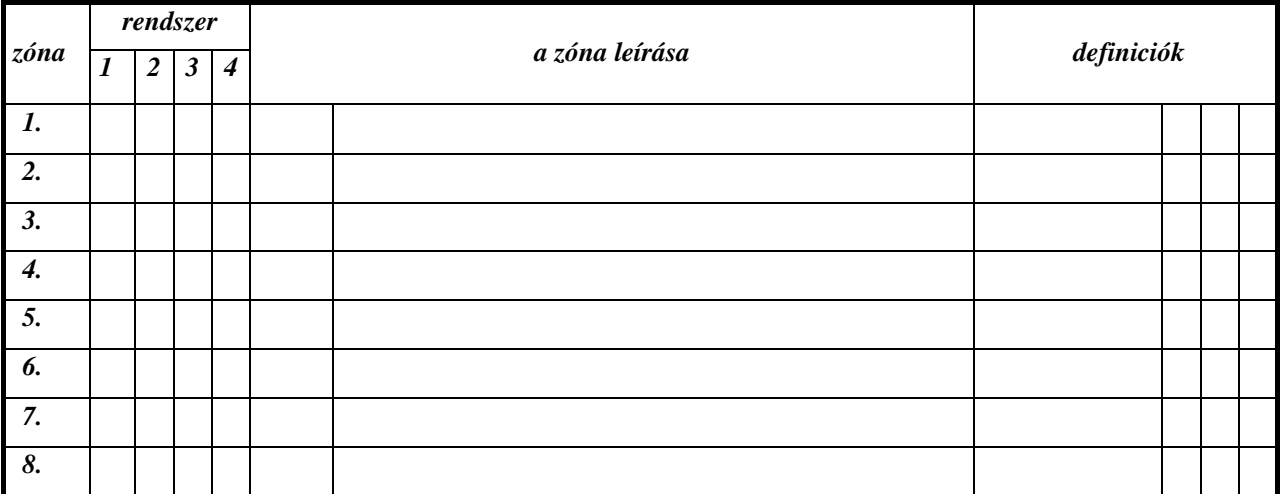

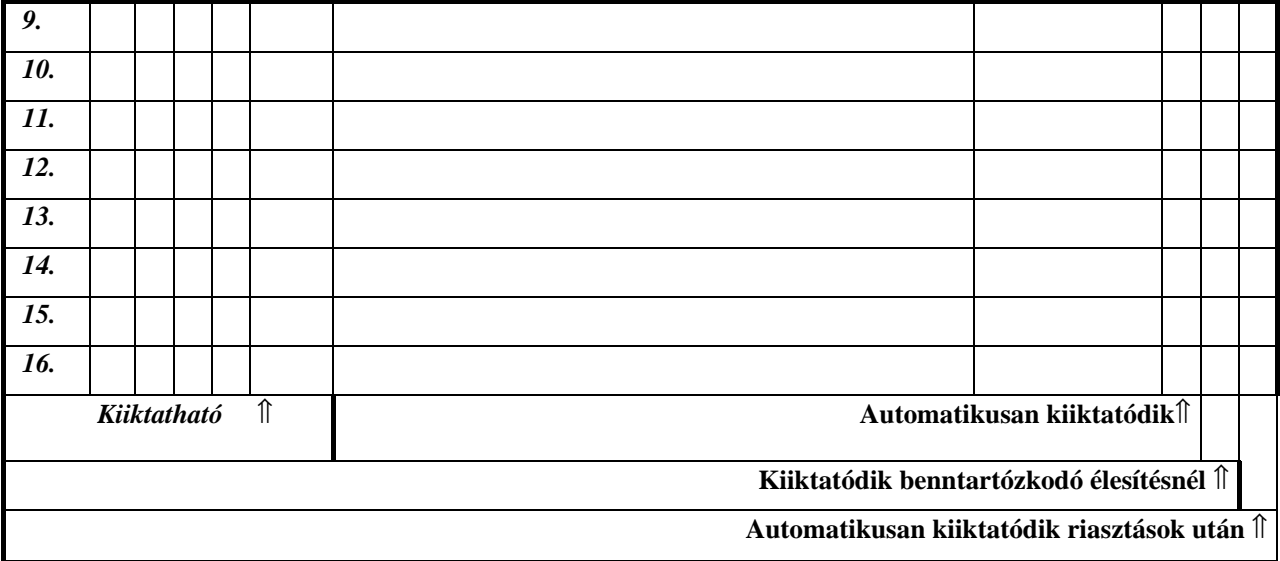

### *A kódszámot NE írja be, csak a felhasználó nevét!*

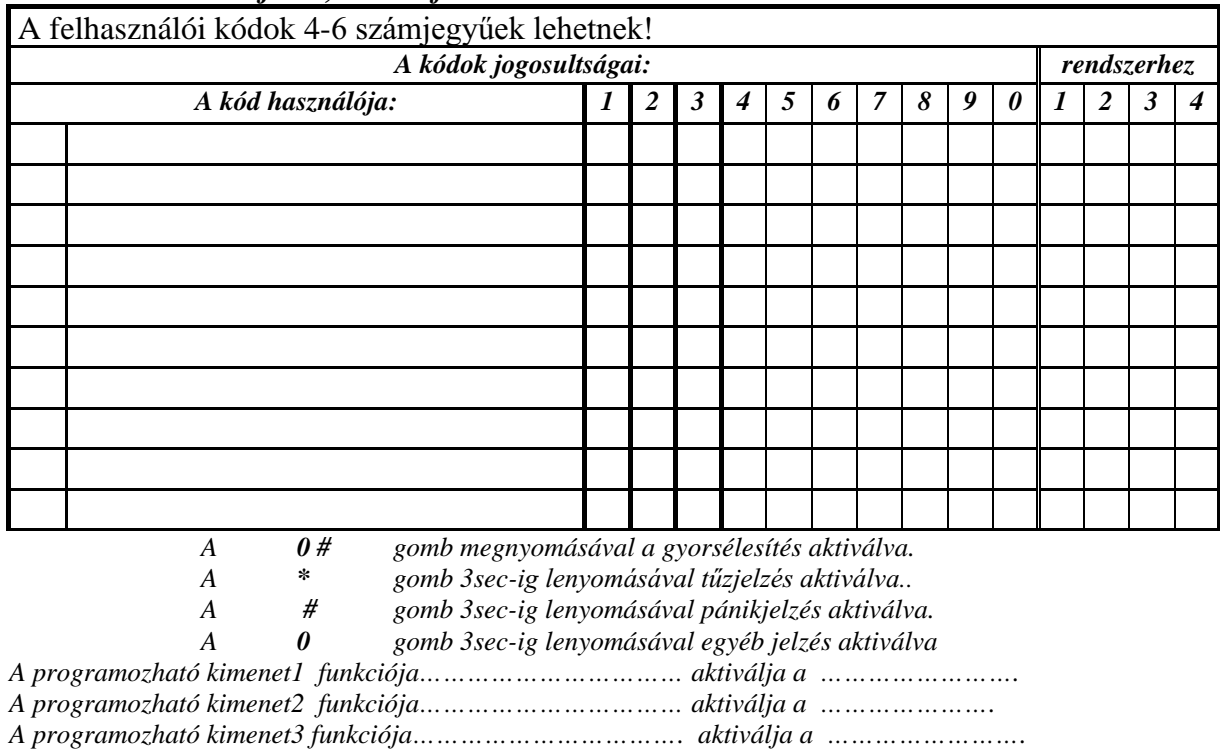

*A programozható kimenet4 funkciója…………………………… aktiválja a ……………………..* 

*A hangmodul be van építve………….. Az üzenetküldés be van kapcsolva……* 

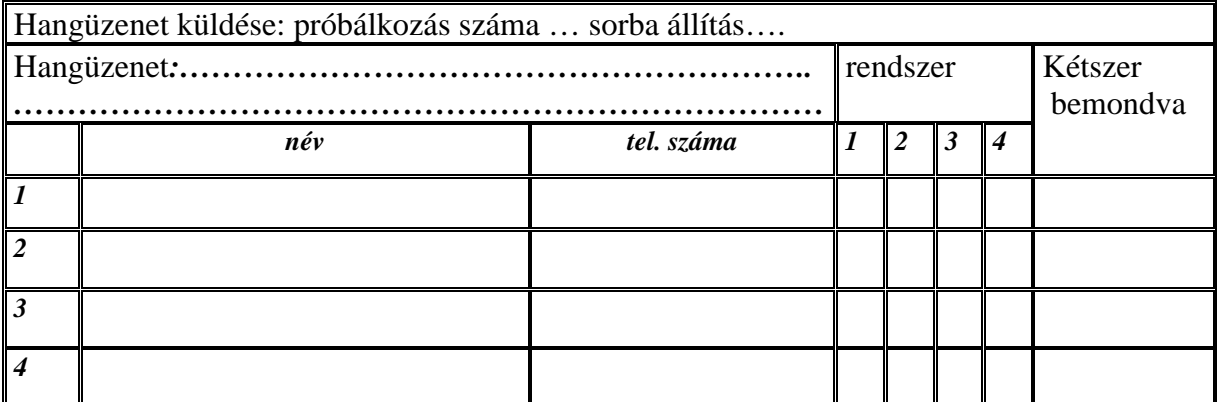

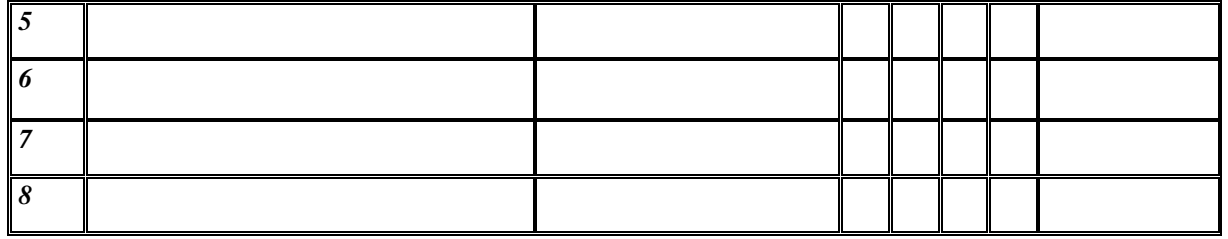

*Automatikus élesítés1 bekapcsol… óra… perckor kikapcsol… óra… perckor élesíti a… ….-t. Automatikus élesítés2 bekapcsol… óra… perckor kikapcsol… óra… perckor élesíti a…….-t. Automatikus élesítés3 bekapcsol… óra… perckor kikapcsol… óra… perckor élesíti a…….-t. Automatikus élesítés4 bekapcsol… óra… perckor kikapcsol… óra… perckor élesíti a…….-t.* 

#### Rendszer idők:

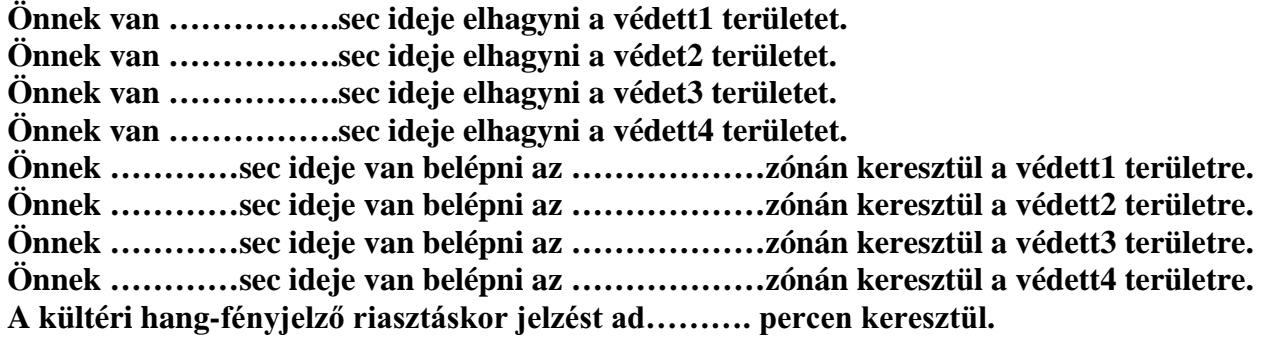

#### *Szerviz és tanácsadás :*

\$EHKDWROiVMHO]UHQGV]HUWWHOHStWHWWHD««««««««««««««««««««««*-án.*   $A$  műszaki javítószolgálatot a MASCO KFT a 390-4170, illetve a 202 és 210-es mellék telefon számokon, műszaki tanácsadást *pedig a 123-as mellék számon kérhet. A távfelügyeleti szolgáltatást a …………………………. nyújtja, tel sz:…………………………… Kommunikációs protokoll:……………………………;……… ………………… tel számon keresztül.*